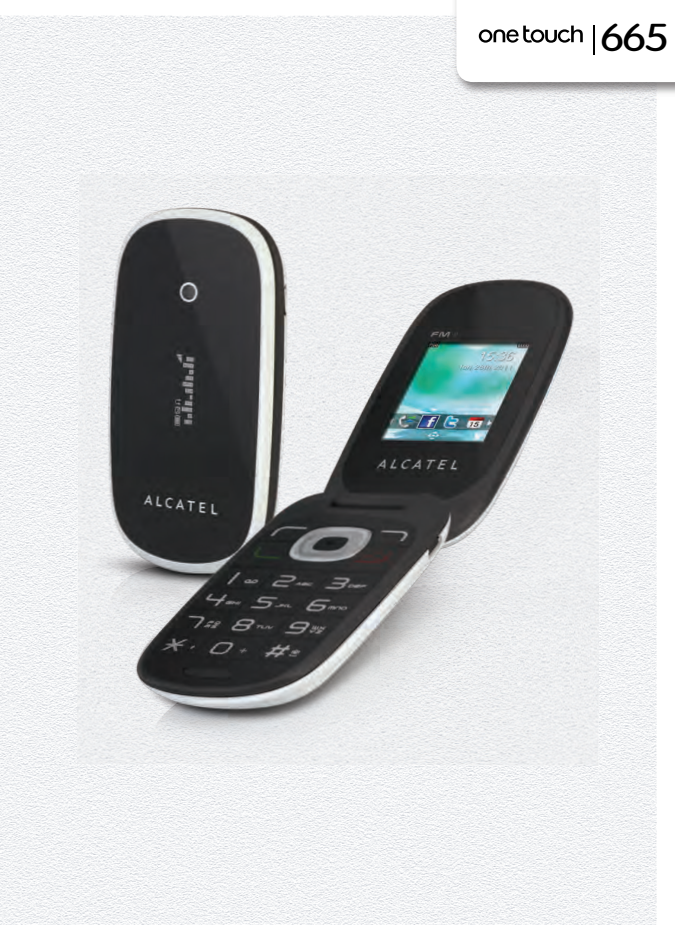

www.alcatelonetouch.com

Pour plus d'informations sur l'utilisation du téléphones, veuillez aller sur le site www.alcatelonetouch.com pour<br>télécharger le manuel complet. Vous pouvez aussi consulter les questions fréquentes et leurs réponses (FAQ), une mise à jour de votre téléphone.

# ALCATELONE LOUCH.

my world in one touch

ALCATELONE LOUCH.

# **Introduction .................................**

TCT Mobile Limited vous remercie pour l'acquisition de ce téléphone mobile.

# **Bureau**

- Visualisation pratique des applications Widget d'un simple coup d'oeil
- Raccourcis des menus pour un accès rapide

# **Touche latérale**

• Accès à « **Photos&vidéos** »

# **Applications multimédias hautes performances**

- Lecteur de musique et radio
- Webcam

La fonction webcam de 2,0 Méga pixels est votre meilleur allié pour tous vos messages instantanés à envoyer sur un PC.

# **Bluetooth**

Profitez d'une communication mains libres avec le Bluetooth 2,0 intégrant les profils A2DP.

# **Mes amis**

Sites Web populaires (comme Friendster, hi5, etc.) pour rester en contact avec vos amis quand vous le souhaitez, où que vous soyez.

# **Table des matières**

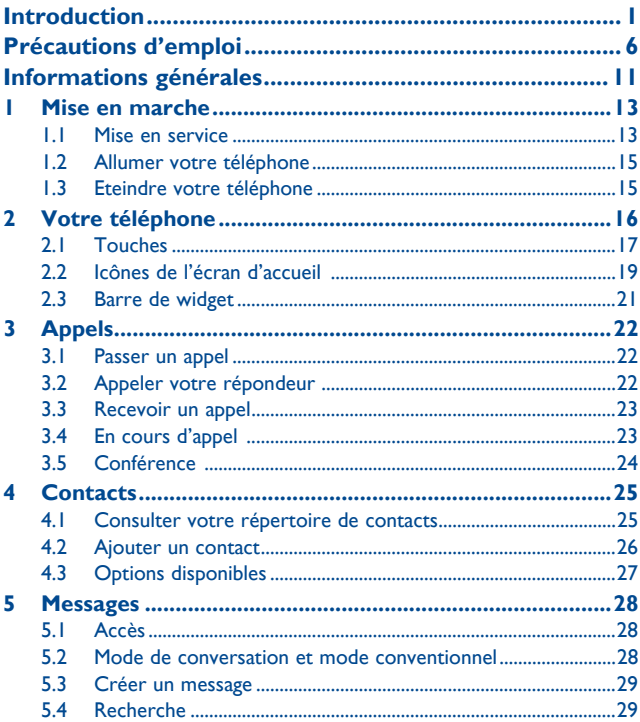

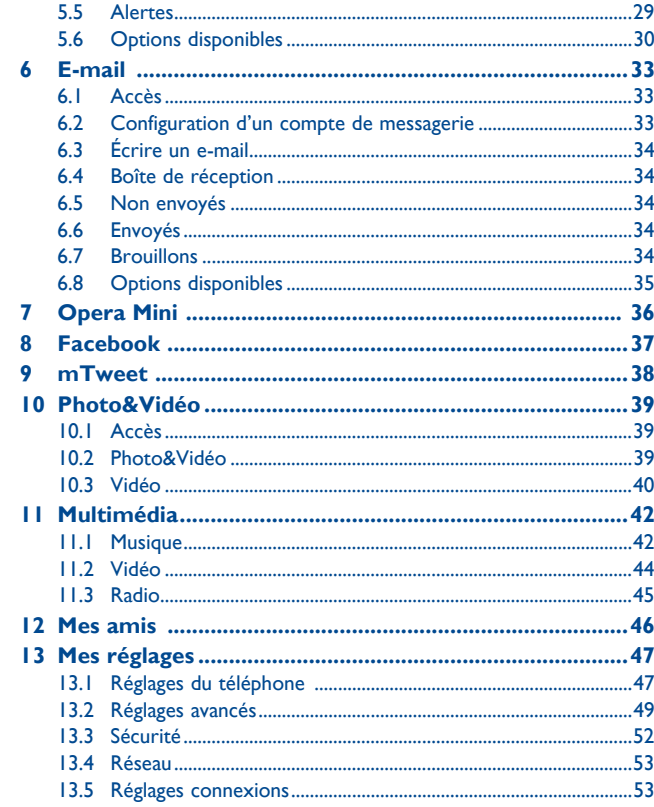

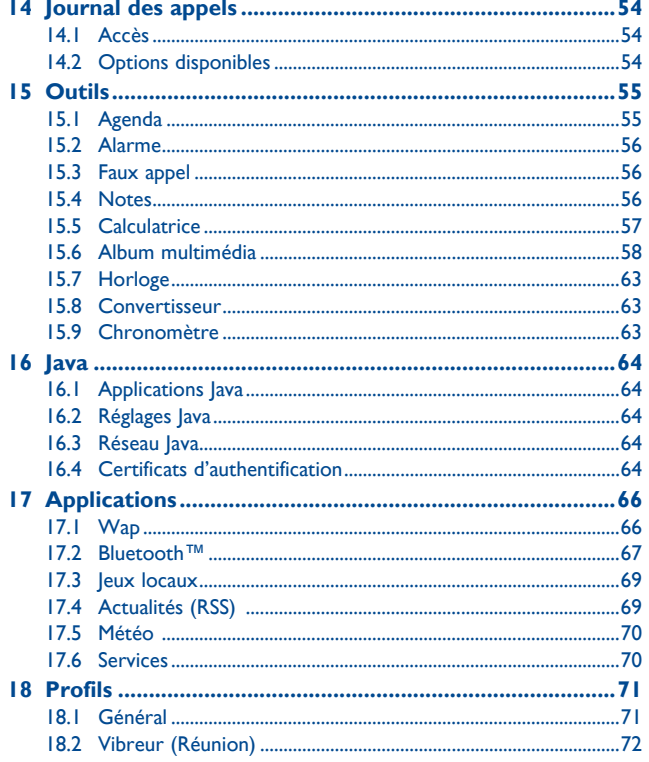

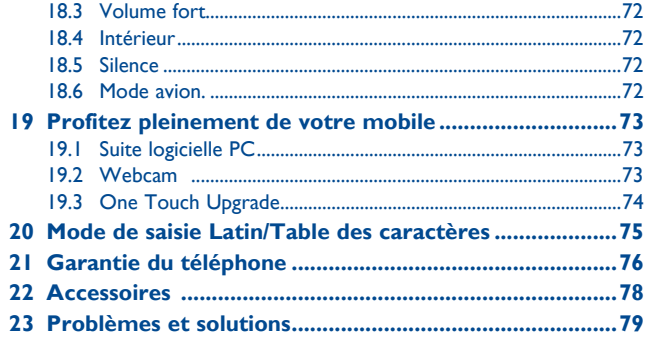

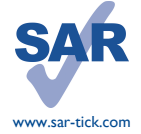

Ce produit satisfait aux limites de DAS nationales applicables de l'ordre de 2,0 W/kg. Les valeurs de DAS spécifiques maximales sont indiquées à la page 9 de ce guide d'utilisation.

Lorsque vous portez le produit ou que vous l'utilisez alors qu'il se trouve contre votre corps, utilisez un accessoire agréé comme un étui ou tenez-le à une distance de 1,5 cm de votre corps afin de garantir le respect des exigences en matière d'exposition aux radiofréquences. Notez toutefois que le produit peut émettre de telles fréquences même en dehors des conversations téléphoniques.

# **Précautions d'emploi.**

Avant d'utiliser votre téléphone, lisez ce chapitre avec attention. Le fabricant ne pourra être tenu responsable des conséquences résultant d'une utilisation impropre et/ou non conforme aux instructions contenues dans le manuel.

#### **• SECURITE EN VEHICULE :**

Compte tenu des études qui démontrent que l'usage d'un téléphone mobile lors de la conduite d'un véhicule représente un facteur réel de risque, même lorsqu'il est associé à un dispositif mains-libres (car kit, casque à écouteurs...), le conducteur doit s'abstenir de toute utilisation de son téléphone tant que le véhicule n'est pas à l'arrêt.

Lorsque vous conduisez, abstenez-vous d'utiliser votre téléphone ou même votre kit piéton pour téléphoner ou écouter de la musique. L'utilisation de ces équipements présente un danger et est susceptible d'être sanctionnée par la loi dans certaines régions.

Votre téléphone sous tension émet des rayonnements qui peuvent perturber l'électronique de bord de votre véhicule, tels que les systèmes anti-blocage de freins (« ABS »), les coussins de sécurité (« Airbag »), etc. En conséquence, il vous appartient de :

- ne pas poser votre téléphone sur le tableau de bord ou dans une zone de déploiement de l'Airbag,

- vous assurer auprès du constructeur automobile ou de son revendeur de la bonne isolation de l'électronique de bord.

#### **• CONDITIONS D'UTILISATION :**

Il est conseillé d'éteindre de temps à autre le téléphone afin d'optimiser ses performances.

Veillez à éteindre votre téléphone dans un avion, ou à paramétrer votre poste en « Mode avion ». Veillez à éteindre votre téléphone en milieu hospitalier, sauf dans les zones éventuellement réservées à cet effet. Comme d'autres types d'équipements courants, les téléphones mobiles peuvent perturber le fonctionnement de dispositifs électriques, électroniques ou utilisant des radiofréquences.

Veillez à éteindre votre téléphone à proximité de gaz ou de liquides inflammables. Respectez les règles d'utilisation affichées dans les dépôts de carburants, les stations service, les usines chimiques et sur tous les sites où des risques d'explosion pourraient exister.

Lorsque le téléphone est sous tension, veillez à ce qu'il ne se trouve jamais à moins de 15 centimètres d'un appareil médical (stimulateur cardiaque, prothèse auditive, pompe à insuline…). En particulier en cas d'appel, veillez à porter le téléphone à l'oreille du côté opposé au stimulateur cardiaque ou à la prothèse auditive.

Afin d'éviter un dommage auditif, décrochez l'appel avant d'approcher le téléphone de l'oreille. De même, éloignez le téléphone de votre oreille lorsque vous utilisez la fonction mains-libres car le volume amplifié pourrait causer des dommages auditifs.

Ne laisser pas les enfants utiliser le téléphone et/ou jouer avec le téléphone et ses accessoires sans surveillance.

Prenez toutes les précautions lors du remplacement de la coque, car votre téléphone contient des substances susceptibles de provoquer des réactions allergiques.

Manipulez votre téléphone avec soin et gardez-le dans un endroit propre et à l'abri de la poussière.

N'exposez pas votre téléphone à des conditions défavorables (humidité, pluie, infiltration de liquides, poussière, air marin, etc.). Les limites de température recommandées par le constructeur vont de -10°C à 55°C. Au-delà de +55°C, l'écran risque d'être peu lisible; cette altération est temporaire et sans gravité.

Les numéros d'urgence peuvent ne pas être disponibles sur tous les réseaux cellulaires. Vous ne devez donc pas vous reposer uniquement sur votre téléphone portable pour émettre des appels d'urgence.

Ne tentez pas d'ouvrir, de démonter ou de réparer vous-même votre téléphone. Evitez de faire tomber, de jeter ou de tordre votre téléphone.

#### Evitez de le peindre.

N'utilisez votre téléphone mobile qu'avec des batteries, chargeurs et accessoires Alcatel compatibles avec votre modèle (cf. la Liste des accessoires, page 78). La responsabilité de TCT Mobile Limited et de ses filiales ne saurait être engagée dans le cas contraire.

Vous ne devez pas jeter votre téléphone dans une poubelle publique. Veuillez vous conformer à la réglementation locale en vigueur pour la mise au rebut des produits électroniques.

Pensez à faire une sauvegarde électronique ou une copie écrite de toutes vos informations importantes mémorisées dans le téléphone.

Certaines personnes peuvent être prédisposées à des crises d'épilepsie ou des absences lorsqu'elles sont exposées aux lumières intermittentes (flash) notamment dans le cas des jeux électroniques. Ces crises ou ces absences peuvent se produire même chez une personne n'ayant aucun antécédent épileptique ou d'absence. Si vous avez déjà connu ce type d'expérience, ou si vous avez un antécédent d'expérience semblable dans votre famille, veuillez consulter votre médecin avant de jouer aux jeux vidéo sur votre téléphone portable ou d'utiliser les fonctions incorporant des lumières intermittentes. Il est conseillé aux parents de surveiller leurs enfants lorsque ceux-ci jouent aux jeux vidéo ou manipulent des fonctions du téléphone portable intégrant des stimulations lumineuses. Toute personne ayant connu l'un des symptômes suivants : convulsion, contraction oculaire et musculaire, perte de conscience, mouvements incontrôlés ou désorientation doit cesser de jouer et désactiver les stimulations lumineuses du téléphone portable, et consulter un médecin. Pour prévenir de l'apparition éventuelle de ces symptômes, veuillez prendre les précautions qui suivent :

- ne pas jouer ou activer des stimulations lumineuses lorsque vous êtes fatigué(e) ou en manque de sommeil,

- faire des pauses de 15 minutes au minimum toutes les heures
- jouer dans une pièce bien éclairée,
- garder une bonne distance par rapport à l'écran.
- arrêter de jouer si vos mains, poignets ou bras deviennent engourdis, et ne pas reprendre la partie avant plusieurs heures

- si l'engourdissement persiste pendant ou après la partie, cesser le jeu et consulter un médecin. Vous pouvez parfois ressentir un certain inconfort au niveau de vos mains, bras, épaules, cou ou d'une autre partie du corps en jouant sur votre téléphone portable. Suivez les conseils préconisés pour éviter les problèmes de tendinite, de syndrome du tunnel carpien, ou d'autres troubles musculo-squelettiques.

 A pleine puissance, l'écoute prolongée du baladeur peut endommager l'oreille de **l'utilisateur.** 

Réglez le volume de votre téléphone pour une écoute sans risque. N'utilisez que des kits piétons recommandés par TCT Mobile Limited et ses filiales.

#### **• RESPECT DE LA VIE PRIVEE :**

Nous vous rappelons que vous devez respecter les lois et règlements en vigueur dans votre pays concernant la prise de clichés et l'enregistrement de sons à l'aide d'un téléphone portable. Conformément à ces lois et règlements, il est parfois strictement interdit de prendre des clichés et/ou d'enregistrer la voix d'autres personnes ou tout autre attribut personnel et de les reproduire ou diffuser, car cela peut être considéré comme une atteinte à la vie privée. L'utilisateur seul est tenu de s'assurer qu'il a une autorisation préalable, si nécessaire pour enregistrer des conversations privées ou confidentielles ou de prendre une photo d'une autre personne. Le fabricant, le distributeur ou vendeur de votre téléphone mobile (y compris l'opérateur) déclinent toute responsabilité résultant d'une utilisation inappropriée du téléphone mobile.

#### **• BATTERIE :**

Avant de retirer la batterie de votre téléphone, veuillez vous assurer que le téléphone a été mis hors tension. Les précautions d'emploi de la batterie sont les suivantes :

- ne pas ouvrir la batterie (risques d'émanations de substances chimiques et de brûlures),
- ne pas percer, désassembler, provoquer de court-circuit dans la batterie,
- ne pas jeter au feu ou dans les ordures ménagères une batterie usagée, ni l'exposer à des températures supérieures à 60°C.

Si vous souhaitez vous en débarrasser, veillez à ce que la batterie soit récupérée conformément à la législation en vigueur sur la protection de l'environnement. N'utilisez la batterie que dans le but pour lequel elle a été conçue. N'utilisez jamais des batteries endommagées ou non recommandées par TCT Mobile Limited et/ou ses filiales.

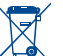

Le symbole « poubelle barrée » figurant sur votre téléphone, sa batterie et ses accessoires signifie que ces produits doivent, en fin de vie, être rapportés à des points de collecte sélective :

- Déchetteries municipales équipées de bacs spécifiques à ces appareils

- Bacs de collecte sur les points de vente

Ils y seront recyclés, évitant ainsi le rejet de substances réglementées dans l'environnement, et permettant la réutilisation des matériaux qui la composent.

#### **Dans les pays membres de l'Union Européenne :**

Ces points de collecte sélective sont accessibles gratuitement.

Tous les produits portant le marquage « poubelle barrée » doivent être rapportés à ces points de collecte.

**Dans les pays non membres de l'Union Européenne :**

Il convient de ne pas jeter les équipements marqués « poubelle barrée » dans les poubelles ordinaires si votre pays ou région dispose des structures de collecte et de recyclage adaptées, mais de les rapporter à ces points de collecte pour qu'ils y soient recyclés.

**ATTENTION :** RISQUE D'EXPLOSION EN CAS DE REMPLACEMENT PAR UN TYPE INCORRECT DE BATTERIE. RECYCLAGE DES BATTERIES USAGEES SELON LES INSTRUCTIONS.

#### **• CHARGEURS :**

Les chargeurs alimentés par secteur sont prévus pour fonctionner à une température ambiante de 0 à 40°C.

Les chargeurs de votre téléphone mobile sont conformes à la norme de sécurité des matériels de traitement de l'information et des équipements de bureau, et destinés uniquement à cet usage.

#### **• ONDES ELECTROMAGNETIQUES :**

La preuve de la conformité aux exigences internationales (ICNIRP) ou à la directive européenne 1999/5/CE (R&TTE) est une condition préalable à la mise sur le marché de tout modèle de téléphone portable. La protection de la santé et de la sécurité de l'utilisateur, ainsi que de toute autre personne, constitue un aspect essentiel de ces exigences internationales et de la directive européenne.

#### CET APPAREIL EST CONFORME AUX DIRECTIVES INTERNATIONALES EN MATIERE D'EXPOSITION AUX ONDES RADIOELECTRIQUES.

Votre appareil mobile est un émetteur et récepteur radio. Il est conçu afin de ne pas dépasser les limites d'exposition aux ondes radioélectriques (champs électromagnétiques de radiofréquences) recommandées par les directives internationales. Ces directives ont été définies par un organisme scientifique indépendant (ICNIRP) et présentent une marge de sécurité importante destinée à assurer la sécurité de toutes les personnes, quels que soient leur âge et leur état de santé.

Les directives d'exposition aux ondes radioélectriques utilisent une unité de mesure appelée Débit d'Absorption Spécifique ou « DAS ». La limite de DAS appliquée aux appareils mobiles est de 2,0 W/ kg.

Les tests de DAS sont réalisés en se basant sur des positions d'utilisation standard alors que l'appareil émet au niveau de puissance le plus élevé dans toutes les bandes de fréquences testées. Les valeurs de DAS les plus élevées inférieures aux directives ICNIRP pour ce modèle sont les suivantes :

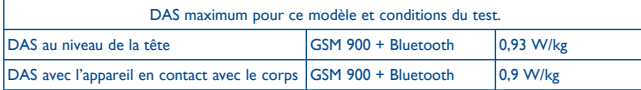

En cours d'utilisation, les valeurs de DAS de cet appareil sont généralement bien inférieures aux valeurs indiquées ci-dessus. Ceci s'explique par le fait que, à des fins d'efficacité du système et pour réduire les interférences sur le réseau, la puissance de fonctionnement de votre appareil mobile décroit automatiquement lorsque l'appel ne nécessite pas une pleine puissance. Plus la puissance de l'appareil est faible, plus la valeur de DAS l'est également.

Des tests de DAS ont été réalisés à une distance de 1,5 cm alors que l'appareil est porté contre le corps. Afin de respecter les directives d'exposition aux radiofréquences alors que l'appareil est utilisé et porté contre le corps, celui-ci doit se trouver au minimum à cette distance du corps. Si vous n'utilisez pas un accessoire agréé, assurez-vous que le produit que vous utilisez ne comporte pas de métal et qu'il permet de maintenir la distance indiquée entre le téléphone et le corps.

L'Organisation mondiale de la santé a déclaré que ces informations scientifiques ne nécessitent pas le recours à des précautions particulières pour l'utilisation des appareils mobiles. Si vous souhaitez réduire davantage votre exposition, elle vous recommande simplement de limiter votre utilisation du téléphone ou d'utiliser un kit mains libres afin que l'appareil reste à distance de votre tête et de votre corps.

Par ailleurs, par mesure de prudence et bien qu'aucun danger lié à l'utilisation d'un téléphone mobile n'ait été prouvé, le Ministère de la santé recommande d'utiliser le téléphone dans de bonnes conditions de réception telles qu'indiquées sur l'écran du téléphone (quatre ou cinq barres). ll est en outre recommandé d'utiliser le kit mains libres et dans ce cas, lors d'une communication, d'éloigner le téléphone du ventre pour les femmes enceintes, et du bas ventre pour les adolescents. Votre téléphone est équipé d'une antenne intégrée. Veillez à ne pas la toucher, ni à la détériorer afin de bénéficier d'une qualité de fonctionnement optimale en communication.

Pour plus d'informations, vous pouvez consulter le site www.alcatelonetouch.com

Vous trouverez également des informations concernant les champs électromagnétiques et la santé publique sur le site suivant : http://www.who.int/peh-emf.

Les appareils mobiles offrent une large gamme de fonctions, il existe donc plusieurs méthodes pour les utiliser autres que contre l'oreille. L'appareil doit être compatible avec le kit mains libres ou le câble de données USB. Si vous utilisez un autre accessoire, assurez-vous que le produit utilisé ne présente aucune trace de métal et que le téléphone se trouve à au moins 1,5 cm du corps.

#### **• LICENCES**

Obigo® est une marque déposée de Obigo AB.

**Wicio** 

(米

microSD Logo est une marque commerciale.

 Le nom, la marque et les logos Bluetooth sont la propriété de Bluetooth SIG, Inc, et l'utilisation de ces nom, marque et logos par TCT Mobile Limited et filiales est régie par une licence. Les autres marques commerciales et noms commerciaux appartiennent à leurs détenteurs respectifs.

# one touch 665 Bluetooth QD ID B016876

**D** eZiText" zicorporation

 eZiText™ et Zi™ sont des marques déposées par Zi Corporation et/ou ses sociétés affiliées.

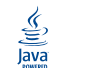

 Les marques et logos Java™ ou basés sur Java™ sont des marques commerciales ou déposées de la société Sun Microsystems, Inc. aux Etats-Unis et dans d'autres pays.

Opera Mini™ est une marque déposée d'Opera Mini.

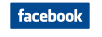

 Facebook et le logo f sont des marques commerciales de Facebook, Inc., et sont utilisées sous licence.

# **Informations générales ...............**

- **Adresse Internet :** www.alcatelonetouch.com
- **N° Hot Line Alcatel :** Consultez la brochure « TCT Mobile Services », ou notre site internet.

Sur notre site internet, vous pourrez consulter en ligne une FAQ (Foire aux Questions), ou nous contacter directement par email pour poser votre question.

Une version électronique de ce guide d'utilisation est disponible en anglais et dans d'autres langues, en fonction de la disponibilité sur notre serveur : **www.alcatelonetouch.com**

Votre téléphone est un équipement émetteur/récepteur radio fonctionnant sur les réseaux GSM dans les bandes 900 et 1800 MHz.

# **CE1588**

Cet appareil est conforme aux recommandations essentielles et autres dispositions pertinentes contenues dans la Directive 1999/5/CE. Le texte intégral de la Déclaration de Conformité de votre téléphone est disponible sur le site Internet www.alcatelonetouch.com

# **Protection contre le vol (1)**

Votre téléphone mobile est identifié par un numéro IMEI (numéro de série de votre téléphone), inscrit sur l'étiquette de l'emballage et dans la mémoire de votre téléphone. Nous vous recommandons vivement, lors de la première utilisation, de noter ce numéro en tapant  $*$  # 0 6 # et de le garder précieusement; il pourra vous être demandé par la Police ou par votre opérateur en cas de vol. Grâce à ce numéro, votre téléphone mobile pourra être bloqué, donc inutilisable par une tierce personne, même si elle change la carte SIM.

# **Clause de non responsabilité**

Selon la version logicielle de votre téléphone et les services spécifiques offerts par votre opérateur, certaines différences peuvent apparaître entre la description du manuel utilisateur et le comportement du téléphone.

TCT Mobile ne pourra être tenu légalement responsable de telles différences, le cas échéant, ou de leurs conséquences éventuelles, l'opérateur en portant l'exclusive responsabilité.

<sup>(1)</sup> Vérifiez la disponibilité de ce service auprès de votre opérateur.

# Mise en marche ...........

# **1.1 Mise en service**

#### **Enlever le couvercle arrière**

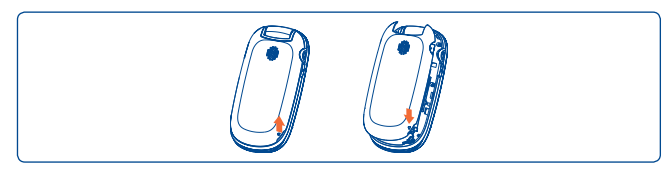

#### **Insérer et extraire la carte SIM (1)**

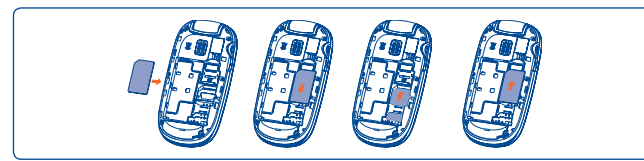

Placez la carte SIM avec la face de la puce orientée vers le bas et faites glisser la carte dans son logement. Vérifiez qu'elle est bien insérée. Pour l'extraire, appuyez sur la carte et faites-la glisser.

#### **Retirer et installer la batterie**

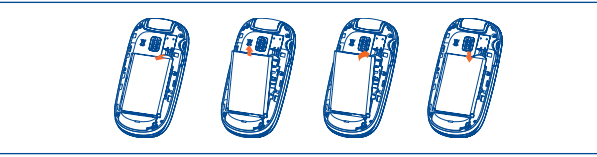

## **Charger la batterie**

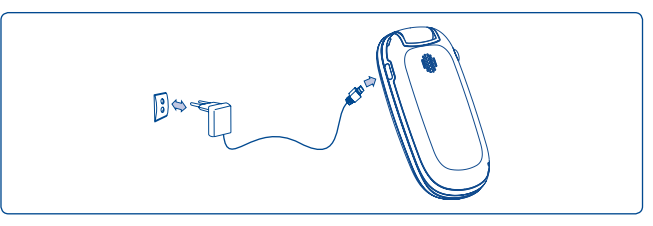

Raccordez respectivement le chargeur de batterie à votre téléphone et à une prise secteur.

- Le démarrage de la charge peut prendre environ 20 minutes si votre batterie est à plat.
- Evitez de forcer la prise du téléphone.
- Veillez à bien insérer la batterie avant de connecter le chargeur.
- La prise secteur doit se trouver à proximité du téléphone et être facilement accessible (évitez les rallonges électriques).

(1) Vérifiez auprès de votre opérateur que votre carte SIM est compatible 3 V ou 1,8 V. Les anciennes cartes 5 volts ne peuvent plus être utilisées. Veuillez contacter votre opérateur.

- Lors de la première utilisation du téléphone, veuillez charger complètement la batterie (environ 3 heures). Il est conseillé de recharger complètement la batterie ( (III).
- Afin de réduire la consommation électrique et le gaspillage d'énergie, une fois la batterie complètement chargée, débranchez votre chargeur de la prise; désactivez la fonction Bluetooth si elle n'est pas utilisée, réduisez la durée de rétroéclairage, etc.

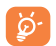

La charge est terminée lorsque l'animation se fige.

# **1.2 Allumer votre téléphone**

Appuyez longuement sur la touche  $\stackrel{\circ}{\leq}$  pour allumer votre téléphone, saisissez votre code PIN si nécessaire, puis validez. L'écran d'accueil s'affiche.

Si vous ne connaissez pas votre code PIN ou si vous l'avez oublié, adressez-vous à votre opérateur. Ne laissez pas votre code PIN à proximité de votre téléphone. Conservez ces informations dans un endroit sûr lorsque vous ne les utilisez pas.

Si des SMS diffusés par le réseau s'affichent, appuyez dessus pour naviguer de l'un à l'autre ou appuyez sur <u>U</u> pour revenir à l'écran d'accueil.

Pendant la recherche d'un réseau, « **Recherche/Urgence** » s'affiche.

Dans l'écran de démarrage vous pouvez aussi accéder aux fonctions « **Radio** », « **Appareil photo** », « **Musique** », etc. Même si il n'y a pas de carte SIM dans le téléphone.

# **1.3 Eteindre votre téléphone**

A partir de l'écran d'accueil, appuyez sur la touche  $\sqrt{\frac{9}{2}}$  (appui long).

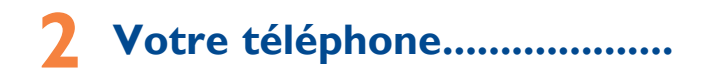

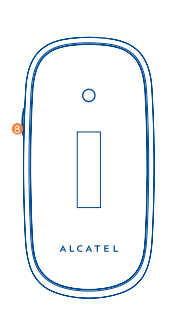

- **1** Touche de fonction gauche
- **<sup>2</sup>** Décrocher/Appeler Journal d'appels Activer les appels fictifs (appui long)
- **<sup>3</sup>** Messagerie vocale (appui long)
- **<sup>4</sup>** Touche de fonction droite
- **6** Allumage/Extinction Raccrocher
- **<sup>6</sup>** Mode vibreur (appui long)

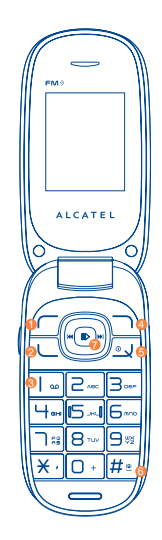

- **<sup>** $\bullet$ **</sup>** Navigateur : Menu/Valider un choix <sup>(D)</sup> si la barre des widgets est masquée : Messages  $\sim$ Répertoire Alarme
	- Agenda<sub>M</sub>
- **8** Appareil photo

# **2.1 Touches**

(د).

 $\bigcap$  +

#### Touche de navigation

Valider l'option sélectionnée (appui au centre) Activer le lecteur de musique (appui long au milieu de la touche)

Faire défiler la barre des widgets (appui à droite et à gauche de la touche)

- Décrocher
	- Appeler
	- Depuis l'écran d'accueil :

Accéder à la mémoire d'appels (BIS) (appui court) Activer les appels fictifs (appui long) Lors de la lecture d'un MP3 :

Passer du kit mains libres au haut-parleur (appui long)

- <u>\_\_</u> Allumage/Extinction du téléphone (appui long) Raccrocher Revenir à l'écran d'accueil
	- Touche de fonction gauche
		- Touche de fonction droite
- $\frac{1}{2}$ Accéder à la messagerie vocale (appui long)

#### En mode édition :

- Appui court : accédez à la liste des langues
- Appui long : insérez 0

 $\mathbf{\times}$ .

lol

- En mode édition :
- Appui court : changer de mode de saisie
- Appui long : accès à la table des symboles
- **廿**® Depuis l'écran d'accueil :
	- Appui court : #

- Appui long : activer/désactiver le mode vibreur En mode édition :

 $-$  Appui court :  $-$  (espace)

Touche Appareil photo : permet d'accéder à la fonction « **Appareil photo** » (appui court)

#### **2.2 Icônes de l'écran d'accueil (1)**

- $\overline{m}$ **Niveau de charge de la batterie.**
- **Mode vibreur :** Votre téléphone vibre, mais ne sonne pas et 獥 n'émet pas de bip (cf. page 72).
	- **Etat Bluetooth** (activé).
- l€£ **Etat Bluetooth** (Connecté à un accessoire audio).
- **Kit mains-libres connecté**. ጠ
- **Renvoi d'appel activé :** vos appels sont renvoyés (cf. page رت  $50$ .
- Alarme ou rendez-vous programmés(e) (cf. page 56). ۲Ŋ
- **Qualité de réception radio.** ज्जा
- ആ **Réception d'un message vocal.**
- **Appels manqués.** Gм

É.

**Radio allumée.**

- **Alertes WAP**.
- **Itinérance (roaming)**. ఢ్మి
- **Carte SIM absente**. (list)
- **Etat de connexion GPRS** (activé). 岡
- **GPRS en cours de connexion**. G
- **Envoi d'un MMS.** 嵞
- **Réception d'un MMS.** 춙
	- **Mode silence :** votre téléphone n'émet plus ni sonnerie, ni bip, ni vibration sauf pour les alarmes (cf. page 72).
- **SMS non lu.**  $\Join$

 $\infty$ 

ৰ্কা

- **MMS non lu. B4** 
	- **Mode avion.**

(1) Les icônes et illustrations représentées dans ce guide sont données à titre indicatif uniquement.

# **2.3 Barre de widget**

Barre de widget avec des menus pour ajouter des raccourcis pour un accès plus rapide.

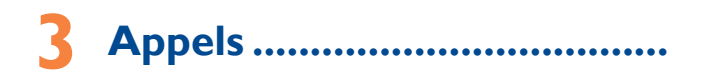

# **3.1 Passer un appel**

Composez le numéro désiré puis appuyez sur la touche pour appeler. En cas d'erreur, utilisez la touche de fonction droite pour effacer les chiffres incorrects.

Pour raccrocher, appuyez sur la touche <u>. J</u>.

#### **Passer un appel d'urgence**

Si votre téléphone est sous couverture d'un réseau, composez directement le numéro d'urgence et appuyez sur la touche pour effectuer un appel d'urgence. Il n'est pas nécessaire d'insérer une carte SIM, ni de taper le code PIN, ni de déverrouiller le clavier.

# **3.2 Appeler votre répondeur (1)**

Votre répondeur est mis à disposition par l'opérateur afin que vous ne perdiez aucun appel. Vous pouvez le consulter à tout moment. Pour accéder au répondeur, appuyez longuement sur la touche  $\int \omega$ .

Si le numéro d'accès au répondeur de votre opérateur ne fonctionne pas, composez celui qu'il vous a fourni. Pour modifier ce numéro, reportezvous à « **Mes numéros** » (cf. page 49).

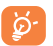

Pour utiliser votre messagerie à l'étranger, contactez votre opérateur avant de partir.

<sup>(1)</sup> Vérifiez la disponibilité de ce service auprès de votre opérateur.

# **3.3 Recevoir un appel**

Lorsqu'un appel arrive, appuyez sur la touche  $\Box$ , parlez puis appuyez sur la touche  $\sqrt{\ }$  pour raccrocher.

Si l'icône  $\ddot{\textbf{m}}$  est affichée, le téléphone vibre et ne sonne pas.

Si l'icône  $\blacklozenge$  est affichée, il ne vibre pas et ne sonne pas non plus.

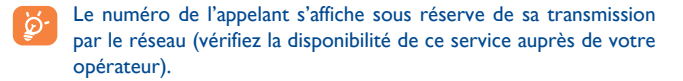

#### **Couper la sonnerie**

Vous pouvez couper la sonnerie d'un appel entrant en appuyant sur . Répondez à l'appel en appuyant sur  $\Box$ .

#### **Rejeter un appel**

Appuyez une fois sur la touche  $\stackrel{\circ}{\sim}$  pour rejeter un appel, ou rejeter un appel avec SMS.

# **3.4 En cours d'appel (1)**

#### **Fonctions disponibles**

En cours d'appel, appuyez sur « **Options** » pour accéder au répertoire, au calendrier, aux messages texte, etc. sans perdre la communication en cours.

**AVERTISSEMENT :** éloignez le téléphone de votre oreille lors de l'activation du haut-parleur, car l'amplification du volume pourrait vous causer des liaisons auditives.

Par ailleurs, vous pouvez transférer la fonction audio du téléphone vers l'accessoire Bluetooth si celui-ci est connecté.

(1) Vérifiez la disponibilité de ce service auprès de votre opérateur.

#### **Modifier le volume**

En cours de communication, vous pouvez régler le volume sonore à l'aide de la touche vers le haut ou vers le bas.

#### **Gérer deux appels**

- Accepter un second appel (assurez-vous que la fonction « **Appel en attente** » est activée, cf. page 50).
- Pour appeler un second correspondant en cours de communication, appuyez sur « **Options** » et sélectionnez « **Nouvel appel** ».

# **3.5 Conférence (1)**

Votre téléphone vous permet de converser avec plusieurs personnes simultanément. Si vous êtes en double appel : appuyez sur « **Options** », puis sélectionnez « **Conférence** ». Si un troisième appel arrive, décrochez en appuyant sur la touche  $\Box$  et parlez avec votre nouveau correspondant.

Celui-ci devient membre de la conférence si vous appuyez sur « **Options** », puis sélectionnez « **Conférence** ».

Vérifiez la disponibilité de ce service auprès de votre opérateur.

# Contacts ......

# **4.1 Consulter votre répertoire de contacts**

Pour accéder aux contacts depuis l'écran principal, appuyez sur la touche  $\circled{e}$  et sélectionnez l'icône  $\circled{e}$  dans le menu.

La liste complète de contacts est classée **Tous les contacts**, **SIM**, **Téléphone** et **Mes favoris**.

- Tous
- SIM
- Téléphone
- Mes favoris

#### **Recherche d'un contact**

Vous pouvez rechercher un contact en saisissant l'initiale de son nom. Les lettres suivantes du nom peuvent être saisies pour affiner la recherche. Ou vous pouvez faire défier le répertoire vers le haut ou vers le bas pour trouver le contact que vous souhaitez pour atteindre la lettre initiale dans le répertoire (A-Z).

#### **Afficher un contact**

Sélectionnez un nom dans votre répertoire pour lire les informations le concernant. Sélectionnez « **Options** » pour envoyer les messages, modifier le contact, etc.

#### **Envoyer vCard**

Dans ce menu, vous pouvez envoyer la carte de visite que vous souhaitez par SMS, MMS, E-mail et Bluetooth.

# **4.2 Ajouter un contact**

Sélectionnez le répertoire dans lequel vous souhaitez ajouter un contact, appuyez sur la touche de fonction « **Options** », sélectionnez « **Ajouter un contact** ».

Les champs suivants sont accessibles lorsque vous créez un nouveau contact dans le répertoire : Nom, Mobile, Copier vers SIM/Ne pas copier vers SIM, Domicile, Travail, E-mail, Anniversaire, Rappel d'anniversaire, URL, Adresse, Sonnerie, Groupe.

Vous pouvez passer d'un champ à l'autre grâce au défilement vers le haut ou vers le bas.

#### **Rappel anniversaire**

Vous pouvez définir un rappel d'anniversaire lors de la modification des informations d'un contact. Cela vous le rappellera à intervalles réguliers pendant la journée avant la date prédéfinie (cf page 55).

Si vous utilisez votre téléphone à l'étranger, pensez à enregistrer les numéros du répertoire au format international « **+** » suivi de l'indicatif du pays.

## **4.3 Options disponibles**

A partir de la liste des contacts de tous vos répertoires, SIM, Téléphones ou Groupe, vous pouvez accéder aux options suivantes :

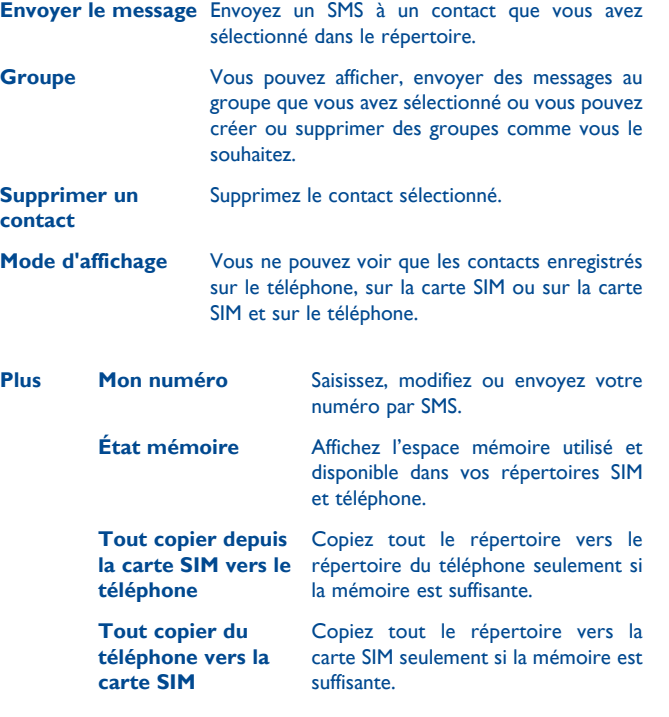

# Messages ........

À partir de votre téléphone, vous pouvez créer, modifier et recevoir des messages texte (SMS) et des messages multimédia (MMS).

Les MMS sont des messages permettant d'envoyer des clips vidéo, des images, des photos, des animations et des sons à d'autres mobiles compatibles ou à des adresses e-mail.

`ø' |

La fonction MMS est disponible dans la mesure où votre opérateur peut la fournir, que votre contrat d'abonnement inclut l'option MMS et que vous avez défini tous les paramètres MMS.

# **5.1 Accès**

Vous pouvez accéder à ce menu en utilisant les options suivantes :

- Appuyez sur **p** pour entrer dans l'écran du menu principal, et sélectionnez ensuite
- Accédez depuis  $\triangle$ , lorsque la barre widget est masquée.

## **5.2 Mode de conversation et mode conventionnel**

En mode de visualisation de conversation, vous pouvez afficher l'historique des discussions par ordre chronologique. En mode visualisation conventionnel, vous pouvez accéder aux dossiers suivants : **Boîte de réception**, **Non envoyés**, **Envoyés**, **Brouillons**, **Répondeur**, **SMS-CB**, **Vider les dossiers**, **Msg prédéfinis**, **Mes réglages**. Le mode de visualisation de conversation est défini par défaut. Vous pouvez basculer en mode de visualisation conventionnel en sélectionnant « **Options\ Mes réglages\Mode de conversation\Activé(Désactivé)** ». Les instructions suivantes sont basées sur le mode Conversation.

# **5.3 Créer un message**

A partir du menu principal, sélectionnez « **Messages** » pour créer un message texte/multimédia. Vous pouvez composer votre message, mais aussi modifier un message prédéfini ou encore le personnaliser dans **Msg. prédéfinis** ou personnaliser votre message en ajoutant des images, des photos, des sons, des titres, etc (disponible uniquement en cours de saisie d'un MMS). Lors de la saisie, sélectionnez « **Options** » pour accéder à toutes les options liées aux messages. Vous pouvez sauvegarder dans **Brouillons** ou **Msg prédéfini**s les messages que vous envoyez souvent (MMS uniquement).

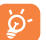

Les lettres spécifiques (accent) augmentent également la taille d'un SMS, ce qui peut générer l'envoi de plusieurs SMS à votre destinataire.

## **5.4 Recherche**

Pour rechercher un fil de discussion, vous pouvez saisir la lettre initiale du nom d'un contact. Les lettres suivantes du nom peuvent être saisies pour affiner la recherche.

# **5.5 Alertes**

#### **5.5.1 Alertes WAP**

Enregistrer les messages Push de WAP.

#### **5.5.2 Envoyer des messages**

Stockage des messages d'affectation de ressources.

## **5.5.3 Répondeur**

Affichez et modifiez le numéro du répondeur.

# **5.5.4 SMS CB**

Stockez le SMS diffusé par le réseau qui a été reçu.

# **5.6 Options disponibles**

# **5.6.1 Afficher**

Grâce à cette option, vous pouvez afficher les détails du fil de discussion sélectionné.

## **5.6.2 Supprimer**

Pour supprimer un fil de discussion (contenant l'historique complet des discussions), sélectionnez « **Options\Supprimer** », puis validez.

#### **5.6.3 Mes réglages**

#### **Mode Conversation**

Cette option permet d'activer ou de désactiver le mode Visualisation des conversations.

#### **Message texte**

- **Réglage profils** Les profils peuvent être récupérés directement à partir de la carte SIM. Vous pouvez cependant créer vos propres profils.
- **Réglages habituels** Accusé de réception, demande d'accusé de réception activée/désactivée. Chemin rép. (1) : affiche le chemin de réponse.
- **Alphabet** Vous permet de définir le codage des données SMS pour l'envoi de SMS.
- **État mémoire** Mémoire utilisée sur le téléphone.
- **Emplacement** Sélectionnez l'espace de stockage des messages par défaut, carte SIM ou téléphone.
- **Supp. données** Préférence concernant le support des données.

#### **Messages multimédia**

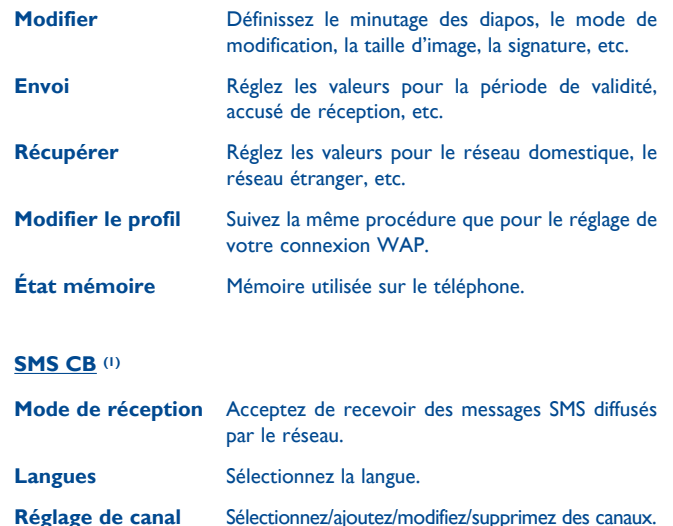

#### **5.6.4 Tout supprimer**

Cette option vous permet d'effacer tous les fils de discussion.

# **6 E-mail (1) ..........................**

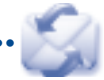

Votre téléphone dispose d'un client de messagerie dont les réglages ont été prédéfinis pour quelques-uns des services de messagerie électronique les plus utilisés, tels que GoogleMail, Windows Live, Yahoo, AOL, etc. Par ailleurs, vous pouvez configurer d'autres comptes de messagerie POP3 ou IMAP4 selon vos besoins.

# **6.1 Accès**

Appuyez sur  $\lceil \cdot \rceil$  pour entrer dans le menu principal et sélectionnez « **E-mail** ».

# **6.2 Configuration d'un compte de messagerie**

#### **Service de messagerie prédéfini**

Si vous disposez d'un compte de services de messagerie prédéfinis, vous pouvez l'installer sur votre téléphone. Pour ce faire, sélectionnez le service (GoogleMail, Yahoo, etc.), entrez votre nom d'utilisateur, votre mot de passe et le nom du compte, puis confirmez à l'aide de la touche « **Enregistrer** » du clavier de l'écran.

#### **Nouveau service de messagerie**

Pour configurer un nouveau compte de messagerie autre que les services de messagerie électronique prédéfinis, appuyez sur « **Créer** », puis sélectionnez « **Autres comptes email** ».

Entrez votre adresse e-mail, votre nom d'affichage, votre mot de passe ainsi que votre nom de compte, puis validez à l'aide de « **Enregistrer** » au clavier de l'écran. Vous devrez ensuite sélectionner le protocole<sup>(2)</sup> (POP3 ou IMAP4), puis saisissez l'adresse de serveur entrant, l'adresse de serveur sortant, puis sélectionnez « **Enregistrer** ».

- (1) Selon votre opérateur.
- (2) Adressez-vous à votre fournisseur d'accès pour en savoir plus sur le protocole utilisé.

# **6.3 Écrire un e-mail**

Sélectionnez « **Email\Options\Écrire un e-mail** » pour accéder à l'interface d'écriture d'un e-mail.

Sélectionnez pour ajouter un destinataire à partir du répertoire.

# **6.4 Boîte de réception**

Dossier de tous les e-mails reçus.

# **6.5 Non envoyés**

Dossier de tous les e-mails non envoyés.

# **6.6 Envoyés**

Dossier de tous les e-mails envoyés.

# **6.7 Brouillons**

Dossier contenant tous les brouillons des messages.

# **6.8 Options disponibles**

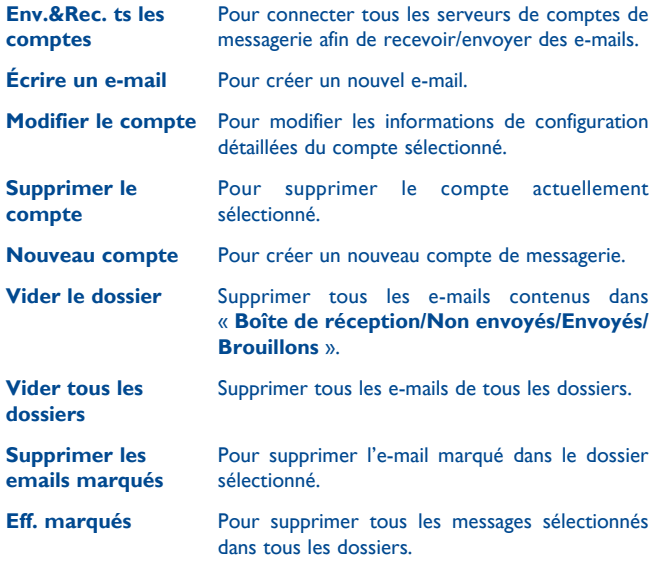

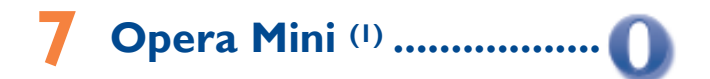

L'application Opera Mini vous permet de vivre une expérience Web intégrale; en effet, vous pouvez garder le contact avec vos amis, obtenir des informations, effectuer vos opérations bancaires en ligne par exemple. Par ailleurs, ses pages Web compressées permettent un gain de temps précieux.

(1) Selon votre opérateur.

# **8 Facebook (1) .....................**

Facebook est un réseau social qui connecte les personnes avec leurs amis et les autres qui travaillent, étudient et vivent autour d'elles. Il offre un certain nombre de fonctionnalités avec lesquelles les utilisateurs peuvent interagir : le mur, un espace où chaque page de profil d'utilisateur permet aux amis d'envoyer des messages pour que l'utilisateur les voie; Pokes, qui permet aux utilisateurs de s'envoyer mutuellement un « poke » virtuel; Cadeaux, une fonctionnalité permettant aux utilisateurs d'envoyer des cadeaux virtuels qui apparaissent sur le profil du destinataire; Place du marché, qui permet aux utilisateurs d'envoyer gratuitement des marchandises classifiées, etc.

Pour ouvrir un compte en ligne, veuillez aller sur le site : http://www. facebook.com/.

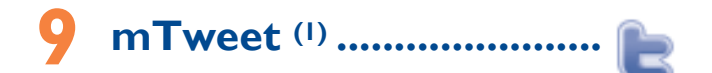

Twitter est un réseau social et un service de microblogues qui a acquis une certaine notabilité et une popularité mondiales. Ce réseau permet aux utilisateurs de téléphones d'échanger des actualités et des idées avec une communauté sous forme de messages ou de conversations. Les conversations sont affichées sur la page de profil de l'auteur et délivrées aux abonnés de l'auteur ou aux suiveurs.

Pour ouvrir un compte en ligne, veuillez aller sur le site : http://twitter. com/.

# **10 Photo&Vidéo ..............**

Votre téléphone est équipé d'un appareil photo permettant de prendre des photos et des vidéos que vous pouvez ensuite :

- enregistrer dans « **Album multimédia\Mes créations** ».
- envoyer dans un message multimédia (MMS) vers un mobile ou une adresse électronique.
- envoyer directement par Bluetooth.
- utiliser pour personnaliser votre écran d'accueil (cf. page 47).
- sélectionner comme image d'appel entrant associée à un contact de votre répertoire.

# **10.1 Accès**

Pour accéder à la fonction à partir de l'écran principal, appuyez sur la touche  $\left(\mathbb{P}\right)$  pour accéder au menu général, puis sélectionnez l'icône  $\left[\bullet\right]$ .

# **10.2 Photo&Vidéo**

## **10.2.1 Prendre une photo, l'enregistrer ou la supprimer**

L'écran a la fonction de viseur. Cadrez le sujet ou le paysage avec ce viseur et appuyez sur  $\circledast$  pour prendre la photo. Les photos prises seront automatiquement sauvegardées. Si vous ne désirez pas les garder, vous pouvez les supprimer directement en appuyant sur  $\Box$ .

# **10.2.2 Réglages en mode cadrage**

Avant de prendre la photo, vous pouvez effectuer de multiples réglages en utilisant les raccourcis suivants :

Depuis l'écran de prise de vue, appuyez sur « **Options** » pour accéder à : « **Taille d'image** », « **Mode capture** », « **Qualité** », « **Retardateur** », « **Fréquence** », « **Mode nuit** », « **EV** », « **Balance blancs** », « **Mode couleur** », « **Mes créations** », « **Stockage** », « **Enregistr. vidéo** », « **Param. / défaut** ».

Appuyez sur **and afin d'accéder à Mes créations** pour voir les photos que vous avez prises.

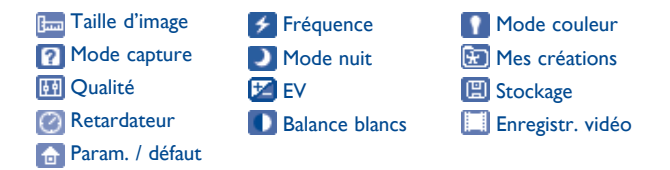

# **10.2.3 Options disponibles après la prise de la photo**

Une fois que vous avez pris une photo, trois icônes apparaissent dessus, vous permettant au choix de la sauvegarder dans Mes photos, ou de l'envoyer par Bluetooth ou MMS.

# **10.3 Vidéo**

Vous pouvez enregistrer des clips vidéo de longueur illimitée tant que votre batterie le permet et que la mémoire est suffisante.

Nous vous conseillons de changer le dossier par défaut en choisissant « **Carte mémoire** » pour enregistrer vos photos et vidéos.

#### **10.3.1 Mode cadrage**

Lorsque vous accédez à la fonction « **Capture vidéo** », le mode cadrage est activé. Utilisez l'écran du téléphone mobile comme viseur et appuyez sur « **Options** » pour les réglages « **Balance blancs** », « **EV** », « **Mode nuit** », « **Fréquence** », « **Qualité** », « **Enreg audio** », « **Mode couleur** », « **Mes vidéos** », « **Stockage** », « **Accès caméra** », « **Param. défaut** », et pour accéder à « **Outils\Album multimédia\ Mes vidéos** ».

#### **10.3.2 Mode Enregistrement**

Une fois que vous avez choisi vos réglages, vous pouvez commencer l'enregistrement de votre clip vidéo en appuyant sur la touche  $\lceil \cdot \rceil$ .

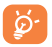

Si vous recevez un appel en mode d'enregistrement, l'enregistrement vidéo s'arrêtera et un message vous invitera à le sauvegarder après la fin de l'appel.

#### **10.3.3 Autres opérations une fois la vidéo filmée**

Une fois la vidéo filmée, trois icônes apparaissent sur l'écran. Elles vous permettent d'envoyer votre vidéo par MMS, E-mail ou Bluetooth.

Dans la liste « **Mes vidéos** », appuyez sur « **Options** » pour regarder la vidéo, la définir comme vidéo d'allumage ou d'extinction, la renommer, etc.

# **11 Multimédia .........................**

# **11.1 Musique**

Accédez à cette fonction à partir du menu général en sélectionnant « **Média\ Musique** ».

Vous pouvez à loisir gérer vos musiques à la fois sur le téléphone et sur la carte mémoire.

Vous pouvez accéder à vos fichiers de musique par l'une des options suivantes :

- **Toutes les chansons** Contient tous les morceaux de musique stockés à la fois dans la mémoire du téléphone et celle de la carte mémoire.
- **Liste des préférés** Ajoutez simplement vos morceaux de musique préférés à la « **Liste des préférés** » (max 100)

**Dossiers** Catégorie des morceaux de musique dans le dossier.

**Album/Artiste/ Genre** Les fichiers musicaux sont classés par Album, Artiste ou Genre d'après les informations enregistrées sur les étiquettes. Les fichiers non identifiés seront classés dans « **Fichiers inconnus** ».

**Mise à jour Actualisez** les informations des chansons enregistrées dans le téléphone ou sur la carte mémoire.

#### **11.1.1 Mode de lecture de musique**

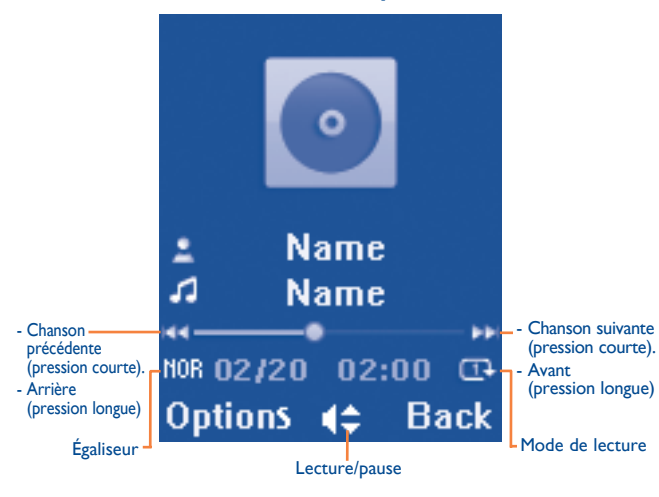

Pour ajuster le volume, utilisez la touche vers le haut ou vers le bas.

# **11.1.2 Mes réglages**

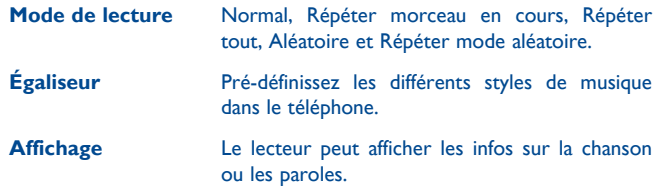

## **11.1.3 Lecture avec paroles**

Vous pouvez afficher les paroles en synchronisation avec la musique.

# **11.2 Vidéo**

L'album « **Mes vidéos** » contient des clips vidéo enregistrés, reçus ou téléchargés. Tous les clips de ce dossier peuvent être lus, définis comme vidéo d'allumage ou d'extinction, envoyés, supprimés, renommés et triés.

Icônes/touches pratiques :

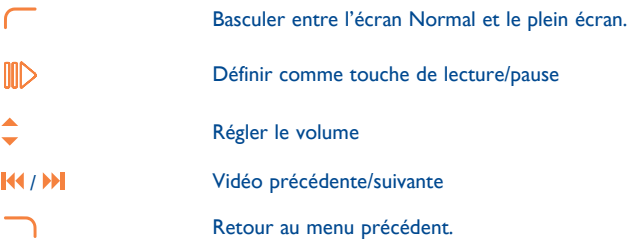

# **11.3 Radio**

Votre téléphone intègre une radio (1) avec fonction RDS. Vous pouvez l'utiliser comme une radio classique et enregistrer des stations, afficher à l'écran les informations sur le programme de radio (si vous sélectionnez une station qui offre le service Visual Radio). Vous pouvez écouter la radio tout en utilisant d'autres fonctions.

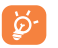

Pour utiliser votre radio, vous devez brancher votre kit mains libres qui fonctionne comme une antenne connectée à votre téléphone.

#### **Options disponibles :**

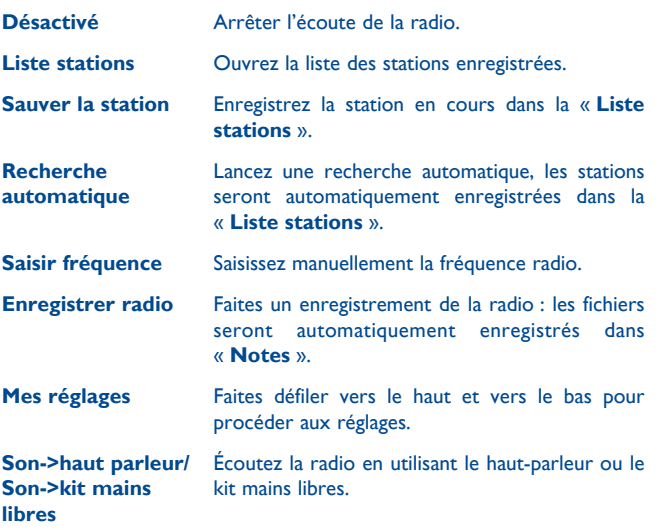

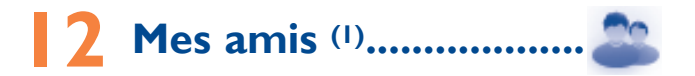

Permet d'afficher une sous-arborescence autonome des sites Web afin de vous permettre de rester en contact avec vos amis via Friendster, Hi5, etc.

(1) La qualité de la radio dépend de la couverture radio dans le lieu où vous êtes.

(1) Selon votre opérateur.

# Mes réglages ...............

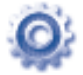

Dans le menu principal, sélectionnez l'icône de menu  $\bullet$ . puis la fonction de votre choix afin de personnaliser votre téléphone.

# **13.1 Réglages du téléphone**

# **13.1.1 Clamshell**

#### **Réponse d'ouverture de Clamshell**

Dans ce menu, vous pouvez choisir d'ouvrir clamshell pour répondre ou non à un appel.

#### **Option de fermeture de Clamshell**

Dans ce menu, vous pouvez choisir de fermer clamshell pour arrêter ou continuer l'application.

#### **13.1.2 Heure et date**

Cette fonction permet de régler l'affichage de la date et de l'heure y compris au format 12/24 h.

Vous pouvez aussi régler le passage à l'heure d'été.

## **13.1.3 Affichage**

#### **Fond d'écran**

Le papier peint ou fond d'écran s'affiche dès que vous allumez le téléphone.

En sélectionnant « **Fond d'écran** », vous pouvez personnaliser l'écran de votre téléphone et remplacer l'image ou l'animation par défaut.

#### **Ambiances**

Cette fonction vous permet de personnaliser les couleurs de votre téléphone.

#### **Allum/Extinct (1)**

L'animation ou l'image d'accueil qui s'affiche lors de l'allumage du téléphone sont personnalisables.

Vous pouvez aussi personnaliser l'écran d'extinction du téléphone avec une image ou une animation.

#### **Luminosité**

Vous pouvez régler la luminosité de l'écran LCD en appuyant sur la touche.

#### **Rétroéclairage**

- **Écran** Cette option vous permet de réduire la luminosité de votre téléphone pour améliorer les performances de votre batterie et la préserver lorsque vous ne l'utilisez pas.
- **Clavier** Vous pouvez personnaliser l'éclairage de votre clavier en sélectionnant **Toujours allumé/ Toujours éteint** ou lorsque c'est nécessaire.

## **13.1.4 Langues (2)**

Affichez la langue des messages (sélection avec <sup>1</sup>). L'option « **Automatique** » sélectionne la langue du réseau d'abonnement (si elle est disponible).

## **13.1.5 Sonnerie & kit piéton**

Basculez entre le mode **Mains libres uniquement** et **Téléphone et mains libres** pour l'écoute des sons (appel entrant, bip messages, bip alarme...).

#### **13.1.6 Clavier**

La personnalisation de votre clavier vous permet d'accéder à toute fonction directement depuis l'écran d'accueil.

(2) Vérifiez la disponibilité de ce service auprès de votre opérateur.

<sup>(1)</sup> Selon votre modèle.

#### **13.1.7 Barre Widget**

Vous pouvez personnaliser la barre widget qui apparaît en bas de l'écran. Lorsque l'option d'affichage est activée, vous pouvez modifier les widgets et les sauvegarder.

#### **13.1.8 Mode d'écriture**

Veuillez vous reporter au chapitre « **Mode de saisie Latin** », page 75. Votre téléphone propose différents modes de saisie en plus de la table des caractères spécifiques pour la saisie du cyrillique et du chinois. Cette fonction permet de rédiger des messages texte et de saisir les noms à caractères spéciaux pour le répertoire.

# **13.2 Réglages avancés**

Vous avez accès aux options suivantes :

#### **13.2.1 Mes numéros**

Saisissez ou modifiez votre numéro de téléphone, ou le numéro d'accès à votre répondeur et validez en appuyant sur « **OK** ». Votre numéro de téléphone est normalement inscrit sur votre carte SIM.

#### **13.2.2 Facturation (1)**

Vous avez accès aux options suivantes :

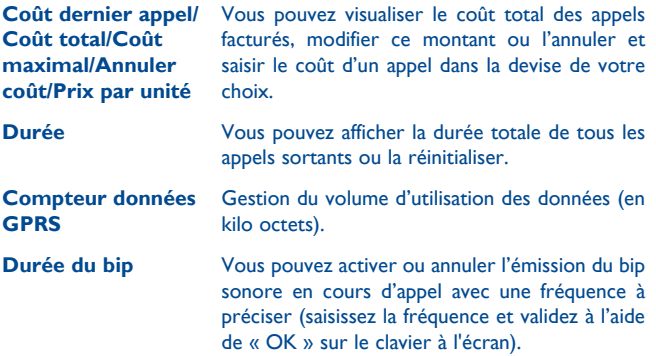

#### **13.2.3 Appel en attente**

Activez/annulez le signal sonore annonçant un deuxième appel.

## **13.2.4 Transfert d'appels**

Vous pouvez activer, annuler ou vérifier l'état du renvoi de vos appels vers le répondeur ou vers un numéro spécifié. Cette option s'applique aux cas suivants :

- Inconditionnel : renvoi systématique de tous vos appels. L'icône est affichée.
- Conditionnel : renvoi si votre ligne est occupée, si vous ne répondez pas ou si vous êtes hors de portée du réseau.

<sup>(1)</sup> Vérifiez la disponibilité de ce service auprès de votre opérateur.

#### **13.2.5 Interdiction d'appels**

Vous pouvez activer ou annuler l'interdiction d'émettre ou de recevoir des appels. Les options disponibles sont :

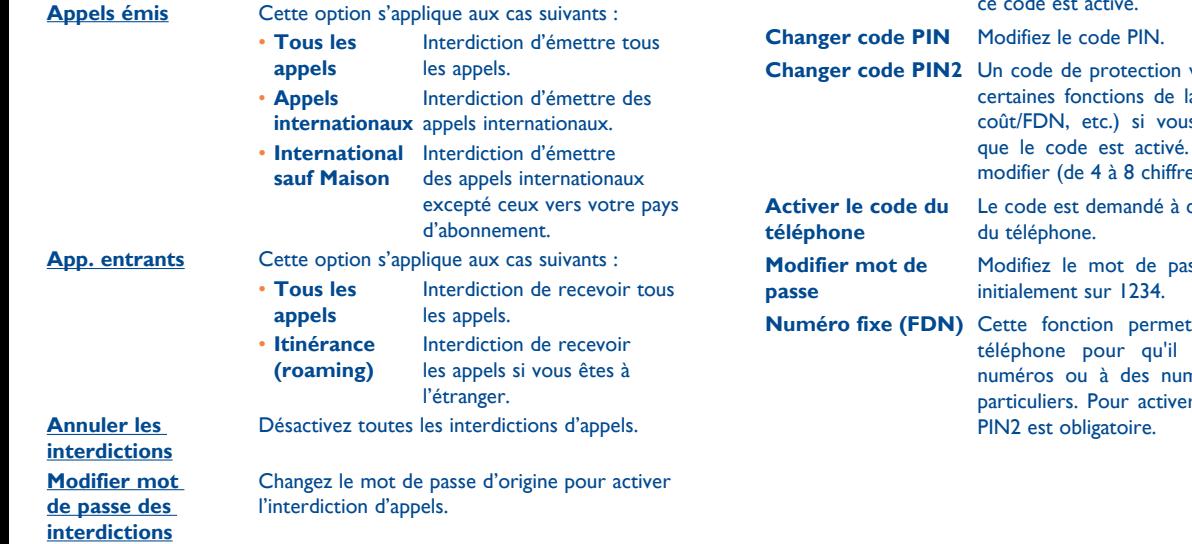

#### **13.2.6 Afficher mon numéro**

Activez/Désactivez l'option Anonymat (CLIR).

#### **13.2.7 Rappel automatique**

Vous pouvez activer ou annuler le rappel automatique des appels non aboutis la première fois.

# **13.3 Sécurité**

**Activer code PIN** Le code de protection de la carte SIM est demandé à chaque mise sous tension du téléphone quand ce code est activé.

vous sera demandé pour la carte SIM (facturation/ is tentez d'y accéder et Sélectionnez-le pour le modifier (de 4 à 8 chiffres).

chaque mise sous tension

sse du téléphone, défini

de verrouiller votre n'accède qu'à certains néros avec des préfixes r cette fonction, le code

# **13.4 Réseau**

#### **Choix réseau**

- **Réseaux préf.** Liste des réseaux auxquels vous souhaitez être connecté(e) en priorité.
- **Sélection du réseau** Le choix de la connexion réseau est laissé à l'utilisateur.
- **Mode de recherche** Basculez la connexion du réseau sur « **Manuel** » ou « **Automatique** ».

#### **Connex. GPRS (1)**

**Quand nécessaire** Le mode GPRS est actif selon les paramètres de connexion. **Toujours** Le mode GPRS est activé en permanence.

**Itinérance**  internationale GPRS utilisés en cas d'itinérance à l'étranger. Les services de données GPRS peuvent être

# **13.5 Réglages connexions**

Ensemble de réglages de profils de la messagerie (MMS, e-mail...) et la connexion Web.

# **14 Journal des appels ....**

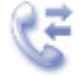

# **14.1 Accès**

Vous pouvez accéder à cette option à partir du menu principal « **Journal des appels** » ou en appuyant sur **.** Une fois ce menu ouvert, la liste suivante s'affiche :

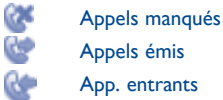

# **14.2 Options disponibles**

Lorsque vous appuyez sur « **Options** », vous pouvez accéder à **Envoyer message**, **Appel**, **Modifier avant appel**, **Supprimer**, **Tout supprimer**, etc.

# **20utils ...........**

# **15.1 Agenda**

Accessible depuis « **Outils** », un calendrier mensuel vous permet de garder trace des réunions importantes, des rendez-vous, etc. Les jours comportant des événements seront marqués.

#### **Options disponibles :**

**Rendez-vous du jour** Visualisez les rendez-vous du jour.

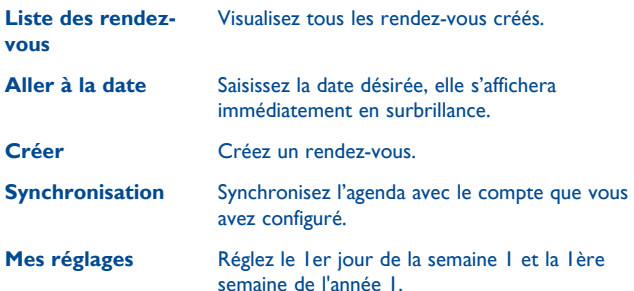

# **15.2 Alarme**

Votre téléphone possède un réveil intégré avec une fonction répétition. Vous pouvez régler jusqu'à cinq réveils différents et choisir si la sonnerie doit être répétée ou non.

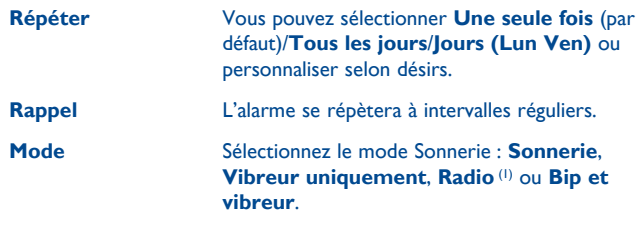

# **15.3 Faux appel**

Ce programme vous permet de vous appeler vous-même en simulant un numéro ou un nom d'appelant, une sonnerie, une photo de contact à un moment programmé. Cela vous permet d'échapper poliment à certaines situations sociales au moment où vous le souhaitez. Cet appel peut être rejeté en appuyant sur  $\sqrt[6]{}$ .

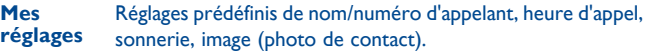

**Activer** Activez le faux appel par « **Outils\Faux appel\Activer** » ou par une pression longue de la touche  $\Box$  à l'écran d'accueil L'appel sera alors passé à l'heure prédéterminée.

# **15.4 Notes**

Vous pouvez créer une note au format texte. Pour ce faire, accédez à « **Notes** » dans le menu général.

(1) En mode Radio, vous devez tout d'abord brancher le kit mains libres. Votre téléphone s'allume automatiquement avant que le mode Radio ne s'active.

#### **Options disponibles :**

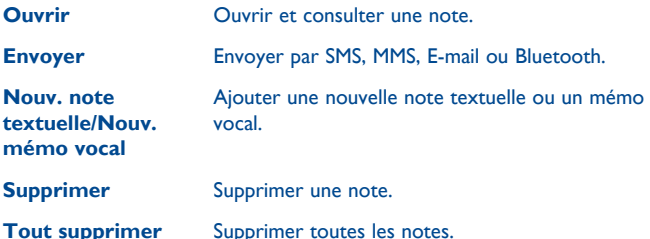

Lors de l'enregistrement d'un mémo vocal, vous pouvez définir le format audio (AMR, WAV ou AWB), la qualité (Haute/Basse) et le stockage (téléphone, carte mémoire).

# **15.5 Calculatrice**

Accédez à cette fonction en sélectionnant « **Calculatrice** » depuis « **Outils** ».

Entrez un nombre, sélectionnez le type d'opération à effectuer, entrez le deuxième nombre, puis appuyez sur « **=** » pour afficher le résultat.

Une fois qu'une opération est terminée, vous pouvez appuyer sur pour effacer les nombres et effectuer une nouvelle opération.

Pour revenir à l'écran principal, appuyez sur .

# **15.6 Album multimédia**

Ce menu donne accès à tous les fichiers audio et vidéos enregistrés dans le téléphone ou dans la carte mémoire dans Gestion de fichiers.

#### **15.6.1 Mes sons**

Choisissez un fichier audio pour une sonnerie d'appel entrant, un bip de notification de message, une sonnerie d'allumage ou d'extinction, une tonalité de fiche contact ou un bip d'alarme.

L'album Mes sons se compose des dossiers suivants (1) :

- Musiques : les fichiers audio multipistes.
- Mélodies : les mélodies qui peuvent être définies comme sonneries.
- Enregistrés : tous les sons enregistrés.
- Général : contient tous les fichiers audio enregistrés dans la mémoire du téléphone ou la carte mémoire.
- DRM (Digital Rights Management) : fonction permettant de diffuser ৯. les sons et les images tout en protégeant les droits d'auteur associés. Les fichiers non gérés DRM et ceux dont les droits ont expiré ne sont pas lus automatiquement lorsque vous faites défiler la liste.

(1) Les dossiers intégrés à l'origine ne peuvent pas être renommés. Toutefois et dans certains cas, il est possible d'ajouter, modifier ou supprimer des éléments de ces dossiers.

#### **15.6.2 Mes images**

Vous pouvez choisir une image ou une photo et la définir comme fond d'écran, comme écran de démarrage ou l'associer à un contact dans le répertoire.

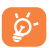

Les images s'afficheront par ordre alphabétique.

#### **15.6.3 Mes vidéos**

L'album « **Mes vidéos** » contient des clips vidéo enregistrés, reçus ou téléchargés.

## **15.6.4 Mes créations**

Cette fonction vous permet d'enregistrer toutes les photos prises avec votre téléphone.

#### **15.6.5 Autres fichiers**

Dossier contenant tous les fichiers téléchargés non pris en charge.

#### **15.6.6 Téléphone**

Point d'accès à tous les fichiers dans tous les dossiers stockés dans le téléphone.

# **15.6.7 Carte mémoire**

Vous avez accès à tous les fichiers enregistrés dans votre carte mémoire.

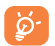

Lorsque la carte mémoire est insérée pour la première fois, elle est scannée et les dossiers par défaut sont créés.

#### **Pour insérer la carte mémoire :**

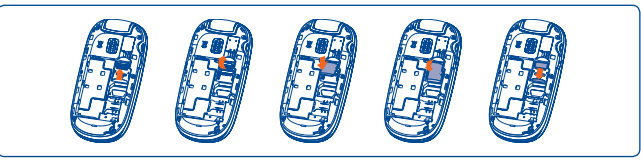

Pour retirer le porte-carte microSD, faites-le glisser dans le sens de la flèche et soulevez-le. Insérez ensuite la carte microSD avec le contact doré orienté vers le bas. Enfin, retournez le porte-carte microSD et faites-le glisser dans le sens contraire pour le verrouiller.

#### **Options disponibles**

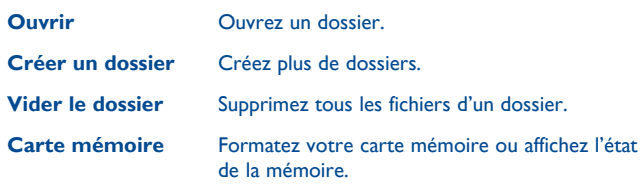

# **15.6.8 État mémoire**

Cette fonction indique la mémoire utilisée et la mémoire disponible sur votre téléphone et sur la carte mémoire (s'il y en a une).

#### **Téléphone**

Affichez l'espace mémoire disponible.

La mémoire de votre téléphone est partagée entre plusieurs fonctions : répertoire, calendrier, messages, images, mélodies, jeux et clips vidéo.

#### **Carte mémoire (carte microSD)**

Affichez l'espace mémoire disponible sur votre carte microSD.

Il est conseillé de sauvegarder les fichiers volumineux (tels que vidéos, musiques, …) sur votre carte microSD.

## **15.6.9 Gestion des sons, images, vidéos, etc.**

Selon le menu choisi, vous aurez accès à certaines des fonctions suivantes :

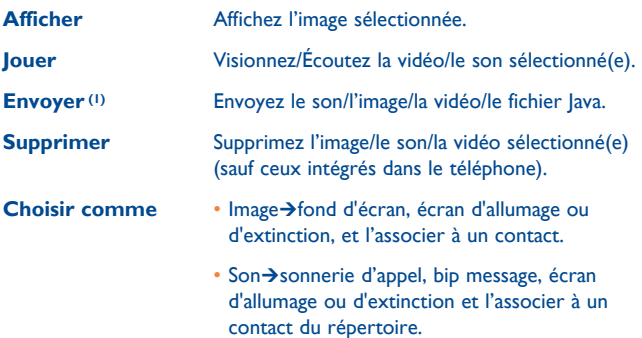

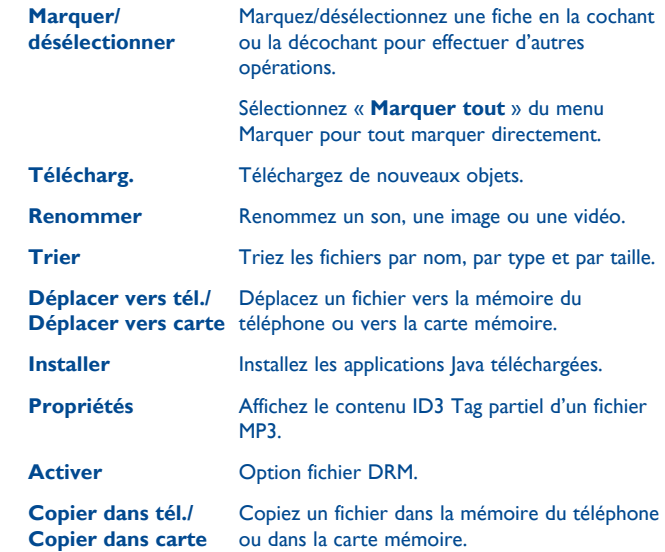

#### **15.6.10 Formats et compatibilité (1)**

- Sons : mp3, m4a, aac, midi, wav, amr
- Images : jpg, gif
- Vidéos : 3gp, mp4

(1) Selon le téléphone et le pays. (1) Certains fichiers DRM peuvent ne pas être envoyés.

## **15.7 Horloge**

L'horloge universelle affiche l'heure locale courante, ainsi que le fuseau horaire de différentes villes. Vous pouvez afficher jusqu'à 3 villes simultanément (**Options\Définir comme ma ville**).

## **15.8 Convertisseur**

#### **15.8.1 Convertisseur d'unité**

Vous pouvez convertir des poids ou des longueurs en sélectionnant l'unité désirée à l'aide de  $\triangle$ , et en saisissant les chiffres. Appuyez ensuite sur « **Ok** » pour obtenir le résultat de a conversion.

#### **15.8.2 Convertisseur devises**

Grâce au convertisseur de devises, vous pouvez :

- convertir directement une devise en Euro et vice versa (1) ;
- convertir des devises internationales, les deux devises devant être sélectionnées en appuyant sur **14 DI**. Vous devez aussi saisir le taux de change officiel entre ces devises.

# **15.9 Chronomètre**

Le chronomètre est une fonction simple de mesure du temps permettant également d'enregistrer plusieurs résultats intermédiaires, d'interrompre et de reprendre la mesure.

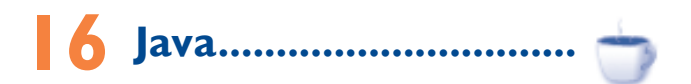

Votre téléphone Alcatel peut être livré avec (1) quelques applications et jeux Java™. Vous pouvez également télécharger de nouvelles applications et de nouveaux jeux sur votre téléphone.

# **16.1 Applications Java**

Sélectionnez « **Applications Java** » pour lancer les applications.

# **16.2 Réglages Java**

Ce menu vous permet de gérer les réglages Java dans lesquels vous pouvez définir des sons, un rétroéclairage, le vibreur et la taille de la pile.

# **16.3 Réseau Java**

Ce menu vous permet de sélectionner le réseau pour lava.

# **16.4 Certificats d'authentification**

Affichez les informations détaillées relatives aux certificats d'authentification pris en charge par votre téléphone.

(1) Pour les anciennes devises nationales européennes, le convertisseur de devises prend en compte les taux de conversion définitifs de l'Euro, fixés le 31/12/1998, et utilisés selon les règles officielles de conversion.

<sup>(1)</sup> Selon votre opérateur.

#### **Clause de non-responsabilité**

Le téléchargement ou l'exécution d'une application ne nuit ni ne modifie les logiciels existants de votre téléphone mobile compatible Java™. TCT Mobile Limited et ses filiales déclinent toute responsabilité ou garantie pour ou à cause d'applications utilisées ultérieurement par le client et pour les logiciels qui ne sont pas contenus dans le téléphone à la livraison. L'acheteur supporte seul le risque de perte, de dommage ou de défaut de l'appareil ou des applications et logiciels, ainsi que d'une façon générale tous les dommages et conséquences que peut entraîner l'utilisation desdits applications et logiciels. Dans l'hypothèse où ces applications ou logiciels ou l'installation ultérieure de certaines fonctions venaient à être perdus en raison de certaines conditions techniques telles que l'échange/ le remplacement et éventuellement la réparation de l'appareil, l'acheteur devra renouveler l'opération ou le téléchargement. TCT Mobile Limited et ses filiales n'accordent aucune garantie et rejettent toute responsabilité dans le cas où le téléchargement ou l'installation s'avère totalement impossible ou impossible sans engager de frais supplémentaires.

# **17 Applications .................**

# **17.1 Wap**

#### **17.1.1 Page d'accueil**

Lancez la page d'accueil prédéfinie du navigateur Wap.

## **17.1.2 Signets**

Accédez à vos sites favoris.

#### **17.1.3 Pages récentes**

Ce sont les pages que vous avez récemment visionnées.

#### **17.1.4 Pages hors connexion**

Pages que vous pouvez visionner hors connexion.

#### **17.1.5 Saisir adresse URL**

Saisissez l'URL d'un site Wap.

#### **17.1.6 Messages WAP (push)**

Enregistrer les messages Push de WAP.

#### **17.1.7 Mes réglages**

Personnalisez les préférences du navigateur.

# **17.2 Bluetooth™**

Pour accéder à cette fonction, appuyez sur la touche  $\Box$  afin d'afficher le menu général, puis sélectionnez « **Applications\Bluetooth** ».

Pour utiliser votre téléphone avec un accessoire Bluetooth, vous devez procéder en deux étapes :

- Réaliser l'association et enregistrer l'accessoire pour son identification par le téléphone,
- Sélectionner l'option mains libres. Vous ne pouvez connecter qu'un seul accessoire audio Bluetooth (casque à écouteur Bluetooth ou kit véhicule Bluetooth) en cours de communication.

#### **Associer et enregistrer votre accessoire Bluetooth**

Activez la fonction Bluetooth en sélectionnant l'option « **Bluetooth\ Activation\Activé** ». Ensuite, accédez au menu « **Liste périphériques** » pour rechercher les périphériques pouvant être connectés et sélectionnez celui que vous voulez associer. Si le périphérique Bluetooth n'a pas de clavier, saisissez son mot de passe par défaut pour le valider avec votre téléphone. Si le périphérique Bluetooth a un clavier, saisissez le même mot de passe à la fois sur le téléphone et le périphérique pour l'enregistrer.

A partir de la liste, recherchez de nouveaux périphériques, appuyez sur « **Options** » pour connecter/déconnecter, renommer, ou supprimer un périphérique déconnecté de la liste.

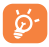

Bluetooth et le mode d'association doivent être activés lors de la procédure d'association avec le téléphone.

#### **Fonctions disponibles**

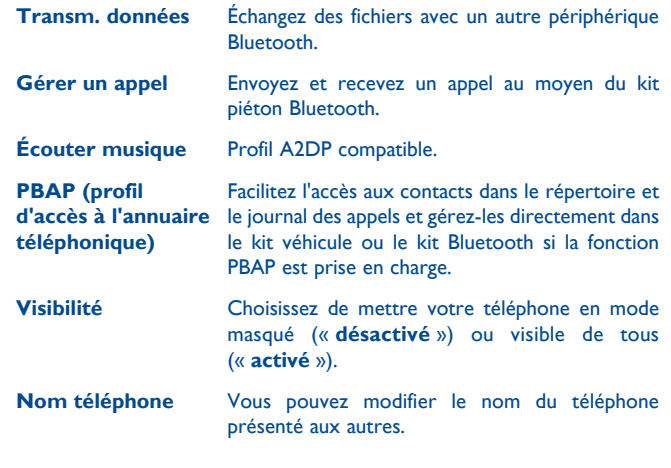

Vous devez systématiquement activer la fonction Bluetooth de ରvotre téléphone avant de le relier à un périphérique Bluetooth. Sachez que l'activation de Bluetooth affecte l'autonomie de votre batterie.

La technologie Bluetooth permet la liaison sans fil entre les périphériques Bluetooth compatibles dans un rayon proche. Assurez-vous que le kit piéton Bluetooth ou le kit véhicule Bluetooth et votre téléphone sont dans ce périmètre et que la visibilité est réglée sur « **Activée** ».

Votre téléphone est compatible avec Bluetooth™ v1.1, v1.2 et v2.0.

# **17.3 Jeux locaux**

Votre téléphone Alcatel peut inclure certains jeux.

# **17.4 Actualités (RSS) (1)**

Propose des mises à jour de l'actualité depuis un site Web et permet un gain de temps considérable grâce à sa forme simple.

Une fois que vous vous êtes abonné à une station, vous avez la possibilité de suivre et de gérer tous vos contenus RSS favoris sur votre téléphone mobile, et ce à tout moment et où que vous soyez.

#### **Options disponibles :**

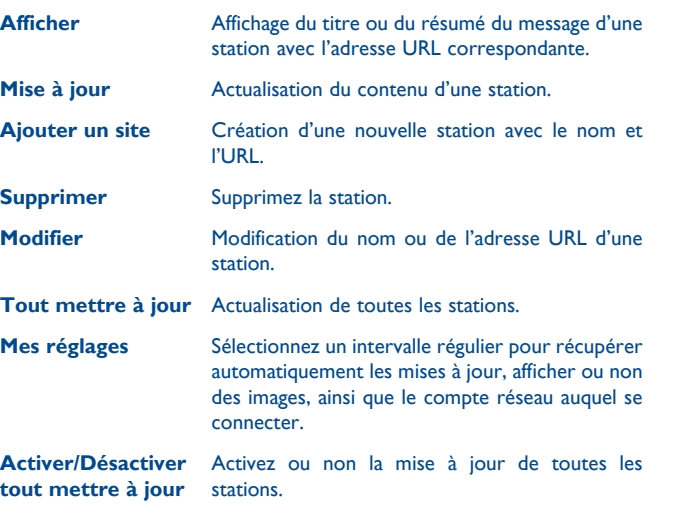

# **17.5 Météo (1)**

Votre téléphone est équipé d'une fonction météo permettant de consulter les prévisions à 3 jours pour les villes de votre choix.

Pour accéder à cette fonction à partir de l'écran principal, sélectionnez « **Applications\Météo** ».

Faites défiler  $\blacksquare$  vers la gauche ou vers la droite pour changer de ville.

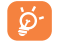

 Saisissez « **AccuWeather.com** » pour accéder au site Web en ligne. Ce service est susceptible d'être facturé.

#### **Options disponibles :**

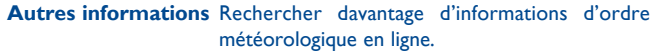

**Prévisions météo** Pour afficher les prévisions météo à 3 jours. **Mise à jour** Pour actualiser les informations météorologiques. Mes villes **Pour dresser la liste de toutes les villes que** vous avez sélectionnées, ajouter une nouvelle ville, définir la ville par défaut, supprimer la ville sélectionnée, etc.

**Mes réglages** Pour définir l'unité, le mode de mise à jour et le réseau.

# **17.6 Services**

Vérifiez la disponibilité de ce service auprès de votre opérateur.

(1) Selon votre opérateur.

<sup>(1)</sup> Selon votre opérateur.

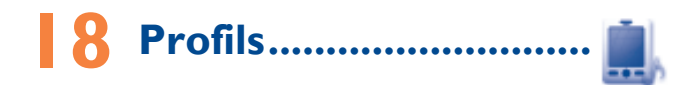

Personnalisez vos sonneries selon les événements et les conditions d'utilisation.

#### **18.1 Général**

Pour modifier les réglages de son pour chaque profil, appuyez sur « **Options** » et sélectionnez « **Modifier** ». Vous verrez les fonctions ci-dessous en faisant défiler la touche Volume vers le haut ou vers le bas.

**Sonnerie** Sélectionnez une mélodie dans la liste en faisant défiler vers le haut ou le bas la touche Volume, puis validez en appuyant sur « **Options\ Sélectionner** ». **Mode** Le mode de sonnerie peut être réglé sur Normal, Discret (sonnerie avec bips),Vibreur (tous les sons sont remplacés par des vibrations sauf dans le cas des alarmes), Vibreur et Mélodie, Vibreur puis Mélodie, Bip et vibreur, Silence (aucun son sauf pour les alarmes, affichage de l'icône ». **Volume** Réglez le volume à l'aide de la touche vers le haut ou vers le bas **Bip touches** Sélectionnez le type de bip touche. **Bip messages** Sélectionnez une mélodie à associer à un nouveau message. **Bip de mise sous tension du téléphone** Sélectionnez une mélodie pour la mise sous tension de votre téléphone. **Bip de mise hors tension du téléphone** Sélectionnez une mélodie pour la mise hors tension du téléphone.

## **18.2 Vibreur (Réunion)**

Lorsque cette option est sélectionnée, aucune sonnerie ou aucun bip sonore ne retentit, sauf si une alarme a été réglée. Le téléphone vibre dès qu'un nouvel événement se produit.

### **18.3 Volume fort**

Il s'agit d'un profil conçu pour toute personne utilisant son téléphone en extérieur et ayant besoin de sonneries plus fortes.

## **18.4 Intérieur**

Le volume des sonneries/signaux sonores est plus faible que celui du mode Général.

# **18.5 Silence**

Ce profil désactive toutes les sonneries, y compris les sons de notification.

## **18.6 Mode avion.**

Les fonctions d'appel vocal, Bluetooth ou de messagerie sont interdites. Ceci permet d'augmenter l'autonomie de votre téléphone.

# **19 Profitez pleinement de votre mobile ......................**

# **19.1 Suite logicielle PC**

Vous pouvez télécharger gratuitement des mises à jour de logiciel sur le site web. La suite logicielle inclut :

#### • **Sauvegarde/restauration**

Vous pouvez sauvegarder les données importantes dans votre mobile et les restaurer lorsque c'est nécessaire.

#### • **Modem GPRS**

Utilisez votre téléphone mobile pour connecter votre PC à Internet.

• **Personnalisation multimédia**

Personnaliser votre téléphone mobile avec des images, animations, vidéos et mélodies.

#### • **Messages**

Vous pouvez facilement composer des SMS/MMS sur votre PC et les transférer sur votre téléphone.

#### **Systèmes d'exploitation compatibles**

Windows 2000/XP/Vista/Windows 7.

# **19.2 Webcam (1)**

Vous pouvez utiliser votre téléphone comme webcam lorsque vous utilisez une messagerie instantanée sur votre PC.

- Raccordez votre téléphone à votre PC via un câble USB.
- Accédez au dossier « **Poste de travail** » de votre PC et recherchez le périphérique vidéo USB (dans Scanneurs et appareils photos).
- (1) L'utilisation de la webcam peut varier selon le système d'exploitation de votre PC.

# **19.3 One Touch Upgrade**

L'utilisation de l'outil Touch Upgrade vous permet de mettre à jour le logiciel de votre téléphone à partir de votre ordinateur.

Téléchargez One Touch Upgrade depuis le site web d'ALCATEL (www. alcatelonetouch.com) et installez-le sur votre PC. Lancez l'outil et mettez à jour votre téléphone en suivant les instructions étape par étape (reportezvous au Guide d'utilisation fourni avec l'outil).

La version du logiciel de votre téléphone sera ainsi la dernière en date.

ින්-

Toutes vos informations personnelles seront définitivement perdues lors du processus de mise à jour. Nous vous recommandons de sauvegarder vos données personnelles à l'aide de PC Suite avant de procéder à une mise à niveau.

# **20 Mode de saisie Latin/ Table des caractères .........**

Pour écrire vos messages, vous avez deux modes de saisie :

- Normal
- Mode de saisie intuitive eZi

#### **Normal**

Ce mode vous permet de saisir un texte en choisissant une lettre ou une séquence de caractères.

#### **Mode de saisie intuitive eZi**

Ce mode facilite l'écriture du message.

Appuyez sur la touche une fois et le mot changera chaque fois que vous appuierez sur une touche. Le mot continuera de changer au rythme des appuis touche.

# **21 Garantie du téléphone ......**

Votre téléphone est garanti contre tout défaut de conformité ou dysfonctionnement qui pourrait apparaître, dans des conditions normales d'utilisation pendant la durée de garantie de douze (12) mois (1) à compter de la date d'achat de votre téléphone, telle que figurant sur votre facture originale.

Les batteries <sup>(2)</sup> et accessoires vendus avec votre téléphone sont aussi garantis contre tout défaut de conformité qui pourrait apparaître, dans des conditions normales d'utilisation mais pendant la durée de six (6) mois (1) à compter de la date d'achat de votre téléphone, telle que figurant sur votre facture.

En cas de constat d'un défaut de conformité de votre téléphone qui en empêche une utilisation normale, vous devez aviser immédiatement votre revendeur et lui présenter votre téléphone avec la facture originale.

Si le défaut de conformité est confirmé, tout ou partie de votre téléphone sera remplacé ou réparé. La réparation ou le remplacement pourra être effectué(e) avec des produits remis à neuf et reconditionnés et dont les fonctionnalités sont équivalentes à des produits neufs.

Si votre téléphone a été réparé, il est couvert par une garantie de un (1) mois pour le même défaut.

La présente garantie couvre les pièces et les frais de main d'œuvre à l'exclusion de tout autre coût.

La durée de cette garantie légale peut varier dans votre pays.

(2) L'autonomie en communication, en veille, et le cycle de vie total d'une batterie rechargeable d'un téléphone mobile Alcatel dépendent des conditions d'usage et des configurations du réseau. S'agissant d'un consommable, les spécifications indiquent que vous devriez obtenir un fonctionnement optimal de votre téléphone Alcatel dans les six premiers mois de l'achat et pour environ 200 charges.

La présente garantie ne s'applique pas aux défauts de votre téléphone et/ ou de votre accessoire occasionnés par (sans limitation) :

- 1) le non-respect des instructions d'utilisation ou d'installation, ou des normes techniques et de sécurité en vigueur dans la zone géographique d'utilisation,
- 2) une association ou une intégration dans des équipements non fournis ou non recommandés par TCT Mobile Limited,
- 3) toute modification ou réparation par des personnes non autorisées par TCT Mobile Limited ou ses filiales, ou votre revendeur,
- 4) des intempéries, la foudre, un incendie, l'humidité, des infiltrations de liquide ou de nourriture, des produits chimiques, le téléchargement de fichiers, un choc, une surtension, la corrosion ou l'oxydation …

Votre téléphone ne sera pas réparé ou remplacé si les marques ou les numéros de série (IMEI) ont été enlevés ou modifiés.

Les dispositions ci-dessus constituent les seules garanties à l'exclusion de toute autre garantie qu'elle soit écrite ou verbale, expresse ou implicite, et quelle qu'en soit sa nature mais cette garantie s'ajoute aux garanties légales qui peuvent exister dans votre pays ou votre juridiction.

TCT Mobile Limited ou ses filiales ne seront, en aucun cas, tenus responsables des dommages directs ou indirects de quelque nature qu'ils soient, y compris et sans limitation, la perte d'exploitation, le manque à gagner ou la perte de données, dans la mesure où ces motifs peuvent être révoqués légalement.

Dans certains pays ou états, l'exclusion ou la limitation des dommages directs et indirects, ou la limitation de la durée des garanties implicites n'est pas autorisée, par conséquent, lesdites limitations et exclusions susmentionnées pourraient ne pas s'appliquer à vous.

# **22 Accessoires (1) .....................**

Une fonction « mains libres » est intégrée sur les téléphones mobiles GSM d'Alcatel de la dernière génération. Elle vous permet d'utiliser le téléphone placé à une certaine distance, par exemple sur une table. Pour ceux d'entre vous qui souhaiteraient préserver une certaine confidentialité des conversations, nous suggérons l'utilisation d'un kit piéton mains libres.

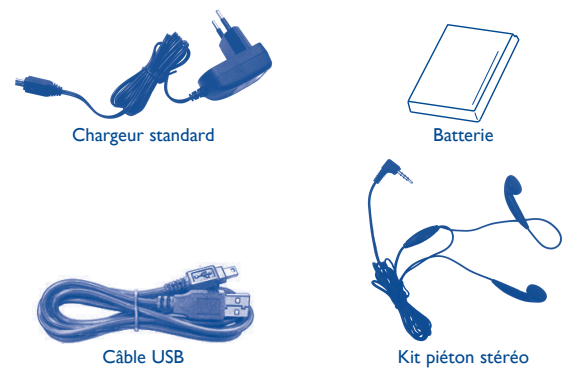

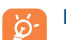

N'utilisez votre téléphone mobile qu'avec les batteries, chargeurs et accessoires Alcatel fournis avec votre téléphone.

# **23 Problèmes et solutions .....**

Avant de contacter le service après-vente, nous vous conseillons de lire les recommandations suivantes :

- Pour optimiser les performances du téléphone, il est conseillé de l'éteindre de temps à autre.
- Pour un fonctionnement optimal, il est conseillé de recharger complètement la batterie  $(\overline{III})$ .
- Evitez d'enregistrer un trop grand nombre de données dans la mémoire du téléphone, les performances de l'appareil pourraient en être diminuées.
- et d'effectuer quelques vérifications :

#### **Mon téléphone mobile ne s'allume pas**

- Appuyez sur la touche الحكية jusqu'à l'allumage de l'écran
- Vérifiez la charge de votre batterie
- Vérifiez les contacts de votre batterie, enlevez puis réinstallez votre batterie et rallumez votre téléphone

#### **Mon téléphone ne répond pas depuis quelques minutes**

- Appuyez sur la touche  $\sqrt[6]{}$
- Enlevez votre batterie puis réinstallez-la et rallumez votre téléphone

#### **La lisibilité de mon écran n'est pas satisfaisante**

- Nettoyez votre écran
- Utilisez votre téléphone mobile dans les conditions d'utilisation préconisées **Mon téléphone mobile s'éteint tout seul**
- Vérifiez que votre clavier est verrouillé lorsque vous n'utilisez pas votre téléphone mobile
- Vérifiez la charge de votre batterie

#### **Mon téléphone mobile a une faible autonomie**

- Vérifiez que vous avez respecté le temps de charge complet (3 heures minimum)
- Après une charge partielle, l'indicateur de niveau de charge peut ne pas être exact. Attendez au moins 20 minutes après avoir débranché le chargeur pour obtenir une indication exacte

#### **La charge de mon téléphone mobile ne s'effectue pas correctement**

- Assurez-vous que votre batterie n'est pas complètement déchargée. Si la batterie est plate, il peut s'écouler près de 20 minutes avant que l'indicateur du chargeur de batterie ne s'affiche à l'écran
- Vérifiez que la charge s'effectue dans des conditions normales (0°C  $+40^{\circ}$ C)
- Vérifiez l'insertion de votre batterie; elle doit être insérée avant le branchement du chargeur
- Veillez à utiliser la batterie et le chargeur Alcatel fournis dans la boîte
- Vérifiez la compatibilité des prises de courant à l'étranger

#### **Mon téléphone mobile n'est pas connecté à un réseau**

- Essayez de voir si votre téléphone mobile capte dans un autre endroit
- Vérifiez la couverture du réseau auprès de votre opérateur
- Vérifiez la validité de votre carte SIM auprès de votre opérateur
- Essayez la sélection manuelle du réseau ou des réseaux disponibles (cf. page 53 )
- Essayez plus tard si le réseau est surchargé

#### **Erreur de la carte SIM**

- Vérifiez que la carte SIM est insérée correctement (cf. page 13)
- Vérifiez auprès de votre opérateur que votre carte SIM est compatible 3V ou 1,8V, les anciennes cartes SIM 5V ne peuvent plus être utilisées
- Vérifiez que la puce de votre carte SIM n'est pas endommagée ou rayée

#### **Impossible d'émettre un appel**

- Vérifiez que vous avez composé un numéro valide et appuyé sur  $\Box$
- Pour les appels internationaux, vérifiez les codes pays/zones
- Vérifiez que votre téléphone mobile est connecté à un réseau, que celui-ci n'est pas surchargé ou indisponible
- Vérifiez votre abonnement auprès de votre opérateur (crédit, validité de la carte SIM)
- Vérifiez que vous n'avez pas interdit les appels sortants (cf. page 51)

#### **Impossible de recevoir des appels**

- Vérifiez que votre téléphone mobile est allumé et connecté à un réseau (réseau surchargé, indisponible)
- Vérifiez votre abonnement auprès de votre opérateur (validité de la carte SIM)
- Vérifiez que vous n'avez pas renvoyé les appels entrants (cf. page 50)
- Vérifiez que vous n'avez pas interdit certains appels

#### **Le nom de mon interlocuteur n'apparaît pas lors de l'arrivée d'un appel**

- Vérifiez que vous avez souscrit ce service auprès de votre opérateur
- Votre correspondant a masqué son numéro
- **La qualité sonore des appels n'est pas optimale**
- En cours de communication vous pouvez régler le volume grâce à  $\triangle$
- Vérifiez la puissance du réseau An
- **Je ne peux pas utiliser des fonctions décrites dans le manuel**
- Vérifiez la disponibilité de ce service selon votre abonnement auprès de votre opérateur
- Vérifiez si cette fonction ne nécessite pas un accessoire Alcatel

#### **Aucun numéro n'est composé lorsque je sélectionne un numéro dans mon répertoire**

- Vérifiez que vous avez correctement enregistré ce numéro
- Vérifiez que vous avez sélectionné le préfixe du pays lorsque vous appelez à l'étranger

#### **Impossible d'ajouter un contact dans mon répertoire**

• Vérifiez que le répertoire de votre carte SIM n'est pas plein, supprimez des fiches ou enregistrez des fiches dans le répertoire produit (répertoire professionnel ou personnel)

#### **Mes correspondants ne peuvent pas laisser de message sur ma messagerie**

• Vérifiez la disponibilité de ce service auprès de votre opérateur

#### **Je ne peux pas accéder à ma messagerie vocale**

- Vérifiez que le numéro de la messagerie vocale de votre opérateur est bien enregistré dans **«Mon numéro »**
- Essayez plus tard si le réseau est occupé
- **Impossible d'envoyer ou de recevoir un MMS**
- Vérifiez la mémoire de votre produit qui est peut-être pleine
- Vérifiez la disponibilité de ce service et les paramètres MMS auprès de votre opérateur (cf. page 32)
- Vérifiez le numéro du centre serveur ou des profils MMS auprès de votre opérateur
- Essayez plus tard, le centre serveur est peut-être saturé

#### L'icône  $\blacktriangleright$  apparaît sur mon écran de veille

- Vous avez enregistré trop de messages texte dans la mémoire de votre carte SIM supprimez-en ou archivez-en dans la mémoire du produit
- **« Aucun service » est affiché**
- Vous êtes en dehors d'une zone de couverture réseau
- **J'ai déjà saisi 3 mauvais codes PIN**
- Contactez votre opérateur pour obtenir le code PUK de déblocage

#### **Je n'arrive pas à télécharger de nouveaux fichiers**

- Vérifiez l'espace disponible
- Supprimez certains fichiers
- Vérifiez l'état de votre abonnement auprès de votre opérateur

#### **Mon téléphone est bloqué, je ne peux pas le mettre sous tension**

- Assurez-vous que la batterie n'est pas usée ou endommagée
- Retirez votre batterie, votre carte SIM, puis remettez-les en place, si cela ne fonctionne toujours pas
- Appuyez sur la touche # et maintenez-la enfoncée, puis appuyez sur la touche Marche/arrêt pendant quelques instants pour réinitialiser le téléphone<br>6 TOUTES les données du téléphone de l'utilisateur (les contacts, les
	- photos, les messages, les fiches ainsi que les applications téléchargées telles que les jeux Java) seront définitivement perdues.

#### **Comment prolonger la durée de vie de votre batterie**

- Vérifiez que vous avez respecté le temps de charge complet (3 heures minimum)
- Après une charge partielle, l'indicateur de niveau de charge peut ne pas être exact. Attendez au moins 20 minutes après avoir débranché le chargeur pour obtenir une indication exacte
- Activez le rétro-éclairage sur demande.
- Choisissez un intervalle de consultation automatique des e-mails le plus long possible.
- Mettez à jour les actualités et les informations météorologiques. manuellement lorsque vous en avez besoin ou définissez un intervalle de consultation automatique plus long.
- Quittez les applications Java exécutées en arrière-plan si vous ne les utilisez pas pendant un certain temps.
- Désactivez la fonction Bluethooth si vous ne l'utilisez pas.

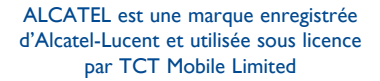

Tous droits réservés © Copyright 2011 TCT Mobile Limited.

TCT Mobile Limited se réserve le droit de modifier sans préavis les caractéristiques de ses matériels.